# ASCAL/二次部材 マニュアル・

## 操作手順書

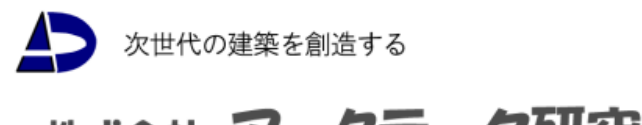

#### $\boxplus$ 次

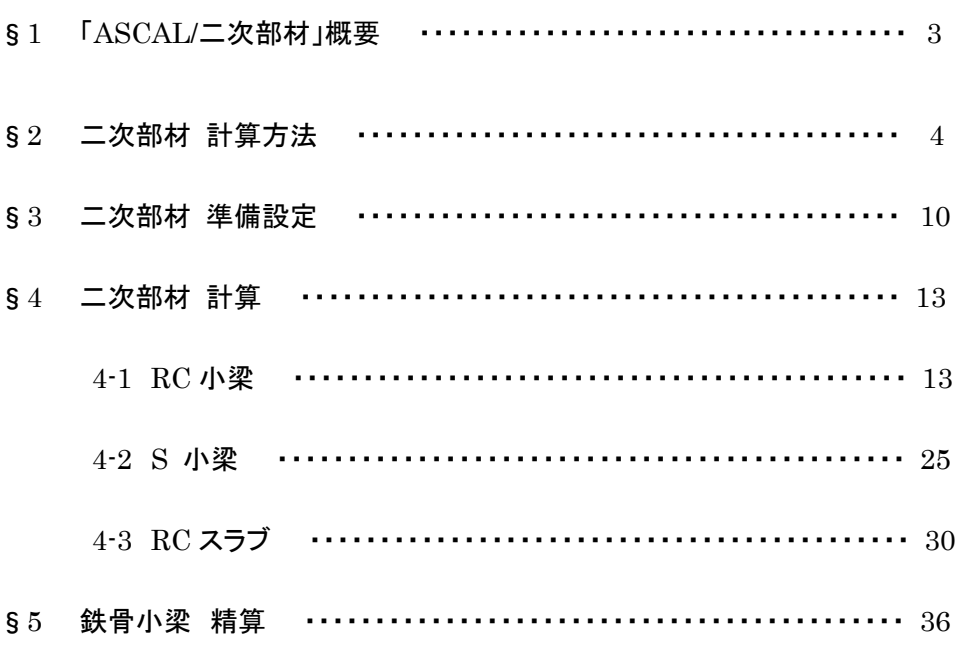

## §1 「ASCAL/二次部材」の概要

- (a)対象部材
	- ・RC 小梁
	- ・S 小梁
	- ・RC スラブ
- (b)RC 造小梁
	- ・一貫構造計算からデ-タを読み込み、必要条件等を自動的に設定します。 (コンクリート強度、鉄筋種別、スパン長、荷重、部材寸法、配筋、荷重項等)
	- ・部材応力は略算、精算の選択が可能です。
	- ·計算結果から確定した部材寸法、配筋を一貫構造計算データ (部材リスト)に 戻すことが可能です。
	- ・連続梁も扱えます。
	- ・設定デ-タを変更しながら、計算結果を確認することが可能です。
- (c) S 造小梁
	- · 一貫構造計算からデータを読み込み、必要条件等を自動的に設定します。 (鉄骨種別、スパン長、荷重、部材寸法、横補剛、荷重項等)
	- ・部材応力は略算、精算の選択が可能です。
	- ・計算結果から確定した部材寸法、配筋を一貫構造計算データ(部材リスト)に 戻すことが可能です。
	- ・連続梁も扱えます。
	- ・設定デ-タを変更しながら、計算結果を確認することが可能です。
- (d)RC 造スラブ
	- ・一貫構造計算からデ-タを読み込み、必要条件等を自動的に設定します。
	- (コンクリート強度、鉄筋種別、スラブ辺長、支持条件、スラブ厚、荷重、配筋等) ・計算結果から確定したスラブ厚、配筋を一貫構造計算データ(部材リスト)に戻す
		- ことが可能です。
	- ・設定デ-タを変更しながら、計算結果を確認することが可能です。
	- ・形状が三角形または不整形多角形の場合は長方形に置換した辺長(Lx,Ly)を入力 することができます。
	- ・対応支持条件
		-
		- ・4辺固定スラブ 3辺固定短辺自由スラブ
		- ・3辺固定長辺自由スラブ ・2辺固定短辺自由スラブ
		- ・2辺固定長辺自由スラブ ・2辺固定 XY 辺自由スラブ
		- ・片持ちスラブ
- (e)計算書出力

一連の構造計算書の一部に取り込んで(章立てをする)出力します。

## §2 二次部材 計算方法

- (a)基本条件
	- ・配置された RC 小梁、S 小梁、RC スラブにおいて二次部材として指定された部材に ついて計算します。解析節点の有無に関係なく小梁はグループ毎、スラブは部材毎に 計算を行います。
	- ・RC 小梁は、全断面位置でコンクリート断面、主筋径、主筋材種、あばら筋径、 あばら筋材種、鉄筋位置は同一とします。断面は矩形とします。また、2種筋は 考慮しません。
	- ・S 小梁は、全断面位置で鉄骨材種、部材寸法は同一とします。断面は H 型とします。
	- ・RC スラブは、全断面位置でスラブ厚さ、被り厚さは同一とします。
	- ・荷重は配置形状により自動的に設定されます。ただし、小梁の場合は直接入力も できます。
	- ・それぞれ応力計算、断面計算を行います。
	- ・断面計算は小梁では左端・中央・右端、スラブでは端部・中央で行います。
	- ・RC 小梁は設計応力を満たす断面を求める選定計算も行います。
- (b)RC 小梁
	- (1)応力計算

指定により以下のいずれかの方法で計算します。

・精算法

 曲げ変形を考慮した変位法により計算します。連続梁を含め支点は全てピン支持と します。外端の固定度は入力された応力係数によります。

・略算法

入力された応力係数と荷重項により計算します。

- 端部・・・応力係数×C
- 中央・・・ $M_0$ ー応力係数×(左端 $C+$ 右端 $C$ ) / 2
	- C : 固定端モーメント (kN·m)
	- M<sub>0</sub> : 単純梁の中央曲げモーメント (kN·m)
- (2)断面計算
	- (ⅰ)曲げに対する検定

以下による検定を行います。

- $R = M_d/M_a$ 
	- *Md* :設計用曲げモーメント
	- *Ma* :許容曲げモーメント

 $M_a = a_t f_t i$  *a<sub>t</sub>* : 鉄筋断面積

*ft* :鉄筋の許容応力度

 $i = (7/8)d$ 

- (ⅱ)せん断に対する検定 以下による検定を行います。
- $R = O_d/Q_a$  *Qd* :設計用せん断力  $Q_d = b \cdot j \cdot \alpha \cdot f_s$  *b* :梁の幅  $\alpha = \frac{1}{M/(Q \cdot d) + 1}$  $\alpha = \frac{4}{M/(Q \cdot d) + 1}$  *t*  $\infty$   $\leq$   $\alpha \leq 2$  *fs* :コンクリートの許容せん断応力度 *Qa* :許容せん断力  $Q_a = b \cdot j \{ \alpha \cdot f_s + 0.5_w f_t (p_w - 0.002) \}$  $f_k$ : せん断補強筋のせん断補強用許容引張応力度  $p_w$  : あばら筋比
	- (iii) たわみの検討

梁中央部のたわみを、鉛直荷重が等分布荷重であると仮定して下式で求めます。

$$
\delta = \frac{5M_0 l^2}{48EI} - \frac{(M_L + M_R)l^2}{16EI}
$$
\n
$$
\begin{aligned}\n\mathbf{L} \subset \mathbf{L} &=, & M_0 & \div \mathbf{H} \frac{2\pi}{3} \mathbf{H} \mathbf{H} \mathbf{H} \mathbf{H} \mathbf{H} &= \mathbf{L} \mathbf{L} \mathbf{L} \mathbf{L} \mathbf{L} \mathbf{H} \mathbf{H} \mathbf{H} \mathbf{H} \mathbf{H} \mathbf{H} &= \mathbf{L} \mathbf{L} \mathbf{L} \mathbf{L} \mathbf{H} \mathbf{H} \mathbf{H} \mathbf{H} \mathbf{H} \mathbf{H} \mathbf{H} \mathbf{H} &= \mathbf{L} \mathbf{H} \mathbf{H} \mathbf{H} \mathbf{H} \mathbf{H} \mathbf{H} \mathbf{H} \mathbf{H} \mathbf{H} \mathbf{H} \mathbf{H} \mathbf{H} \mathbf{H} \mathbf{H} \mathbf{H} \mathbf{H} \mathbf{H} \mathbf{H} \mathbf{H} \mathbf{H} &= \mathbf{L} \mathbf{H} \mathbf{H
$$

 たわみ量の目安は建設省告示1459号により、{たわみ×8.0(変形増大率)/当該部材の 有効長さ}≦1/250とします。

- (ⅳ)曲げに対する選定
	- 図2.6.3に示す実線に沿って荷重ケース毎に必要な主筋量を求め、主筋本数を決定しま す。図中において、OA 間は複筋比γを普通コンクリートは0、軽量コンクリートは  $0.4$ として釣り合い鉄筋比以下となる部分、AB 間は $0(0.4)$ < $\gamma$ <1.0で釣り合い鉄筋比 となる部分、BC 間はγ=1.0の釣り合い鉄筋比を超えた部分です。1段配筋として算定 します。 (図2.6.3:ASCAL マニュアル §2の図を参照して下さい)
- (ⅴ)せん断に対する選定
	- $(ii)$  の $Q_a$ 算定式により必要な $p_w$ を求め、 $p_w$ からあばら筋間隔を計算します。
- (c)S 小梁
	- (1)応力計算 RC 小梁と同様に計算します。
	- (2)断面計算
		- (ⅰ)共通事項
		- ① 幅厚比

幅厚比に対する検討を S 規準により行います。

幅厚比が S 規準の規定値を超える場合、超える部分を無効とみなして断面性能 を計算します。 断面欠損がある場合の断面性能は更に低減を行います。ただし、fc、fb の計算 には全断面を有効とします。

- ② 断面性能の計算
	- (イ)フランジ

 指定により端部の断面について、高力ボルト穴によりフランジの断面控除を 行って断面性能を計算します。穴径は、いずれの場合も軸径+1.0mm と します。

(ロ)ウェブ

 ウェブの断面欠損がある場合は、指定により端部についてウェブの板厚を低減 して断面性能を計算します。

(ⅱ)曲げに対する検定

曲げ応力度に対する検定を以下で行います。指定により横座屈しないとして

*fb* を (許容引張応力度)とすることもできます。 *ft*

 $_{c}\sigma_{b} = M/Z$ 

 $_c \sigma_b / f_b \leq 1.0$ 

 $c$  σ<sub>b</sub> : 圧縮側の曲げ応力度

- *M* :設計用曲げモーメント
- *Z* :断面係数
- *fb* :許容曲げ応力度
- (ⅲ)せん断に対する検定

せん断応力度に対する検定を以下で行います。

 $\tau = Q/A_s$ 

 $\tau / f_s \leq 1.0$ 

- $\tau$ : せん断応力度
- $Q$  :設計用せん断力
- *As* :有効せん断用断面積
- (iv) たわみの検討 たわみの求め方は RC 小梁と同様です。ただし、変形増大率は1.0とします。
- (d)RC スラブ
	- (1)応力計算

 等分布荷重を受ける矩形スラブとして応力を算定します。このときの支持条件は、 梁が存在する辺が固定となり、存在しない辺は自由となります。指定のスラブが 矩形でない場合は支持条件を直接入力します。支持条件により以下の7タイプに 分類します。

- ・4辺固定スラブ
- ・3辺固定短辺自由スラブ
- ・3辺固定長辺自由スラブ
- ・2辺固定短辺自由スラブ
- ・2辺固定長辺自由スラブ
- ・2辺固定 XY 辺自由スラブ
- ・片持ちスラブ

タイプにより以下のように計算します。

(ⅰ)2辺固定短辺(長辺)自由スラブ

曲げモーメント (単位幅につき) 端部

$$
M_1 = \frac{1}{12}wl^2
$$

中央

$$
M_2 = \frac{1}{18}wl^2
$$

せん断力(単位幅につき)

$$
Q = \frac{wl}{2}
$$

*l* :短辺(長辺)有効長さ

*w* :単位面積についての設計用荷重

(ⅱ)その他

曲げモーメント (単位幅につき)  $M = \beta \cdot w l_x^2$ 

せん断力(単位幅につき)

$$
Q = \beta \cdot w l_x
$$

- $l_x$  : 短辺有効長さ
- $\beta$ : RC 規準(1991)の図表による値。ただし、辺長比が大きく図表 からはずれる場合は計算できません。
- (2)断面計算
	- (ⅰ)曲げに対する検討

曲げモーメントに対する必要鉄筋断面積を次式で求めます。

$$
a_t = \frac{M}{f_t \cdot j}
$$

*M* :単位幅の曲げモーメント

*at* :単位幅の必要鉄筋断面積

(ⅱ)せん断に対する検討

せん断応力度に対する検討を以下で行います。

$$
\tau = Q/j
$$

 $\tau / f_s \leq 1.0$ 

(ⅲ)スラブ厚の検討

 4辺固定、3辺固定、2辺固定 XY 辺自由スラブはスラブ厚の検討を次式で 行います。

$$
t \geq et \quad \hbar \supset t \geq 80
$$
\n
$$
et = 0.02 \left( \frac{\lambda - 0.7}{\lambda - 0.6} \right) \left( 1 + \frac{w_p}{10} + \frac{l_x}{10000} \right) l_x
$$
\n
$$
et \quad : \mathcal{B} \equiv \mathcal{F} \Rightarrow \mathcal{F} \equiv \mathcal{F}
$$
\n
$$
\lambda = \frac{l_y}{l_x}
$$
\n
$$
l_x : \mathbf{524} \Rightarrow \mathbf{534} \Rightarrow \mathbf{634} \Rightarrow \mathbf{744} \Rightarrow \mathbf{854} \Rightarrow \mathbf{874} \Rightarrow \mathbf{884} \Rightarrow \mathbf{884} \
$$

 片持ちスラブはスラブ厚の検討を次式で行います。  $t \geq e$ *t* かつ  $t \geq 80$ 

$$
et = \frac{l_x}{10}
$$

- (ⅳ)たわみの検討
	- タイプにより以下のように計算します。
		- ・4辺固定スラブの中央点のたわみ

$$
\delta = \frac{1}{32} \frac{\lambda^4}{1 + \lambda^4} \frac{wl_x^4}{Et^3}
$$

・3辺固定スラブの自由辺中央、2辺固定 XY 辺自由スラブの自由辺 交点のたわみ

$$
\delta = \beta \cdot \frac{wl_x^4}{Et^3}
$$

・3辺固定スラブの自由端中央のたわみ

$$
\delta = \beta \cdot \frac{wl_x^4}{384EI}
$$

・片持ちスラブの先端のたわみ

$$
\delta = \beta \cdot \frac{wl_x^4}{8EI}
$$

- $\beta$  : RC 規準(1991)の図表による値
- *w* :単位面積についてのたわみ検討用荷重
- *E* :ヤング係数
- *I* :断面二次モーメント

たわみ量の目安は建設省告示1459号により、 {たわみ×16.0(変形増大率)/当該部材の有効長さ}≦1/250とします。

## §3 二次部材 準備設定

二次部材計算において、下記のような準備設定が必要となります。

- ① 部材リスト、部材配置デ-タが入力されている。 (RC 小梁・スラブの配筋データも必要です。)
- ② 荷重計算以上の処理計算をする
- ③ 3D 骨組み表示・グラフィック表示以外の画面表示を削除する。 (平面図、軸図、部材リスト等) ↓
- 層面Znクリック -→ 二次部材計算用データ -→ ◆「二次部材計算用データ」平面表示 --→ 計算条件クリック --→ 二次部材計算条件 --→ \*1「RC小梁計算条件ダイアログ」 ・\*2「S 小梁計算条件ダイアログ」・\*3「RC スラブ計算条件ダイアログ」

(注)\*1、2、3 は P11・12 参照

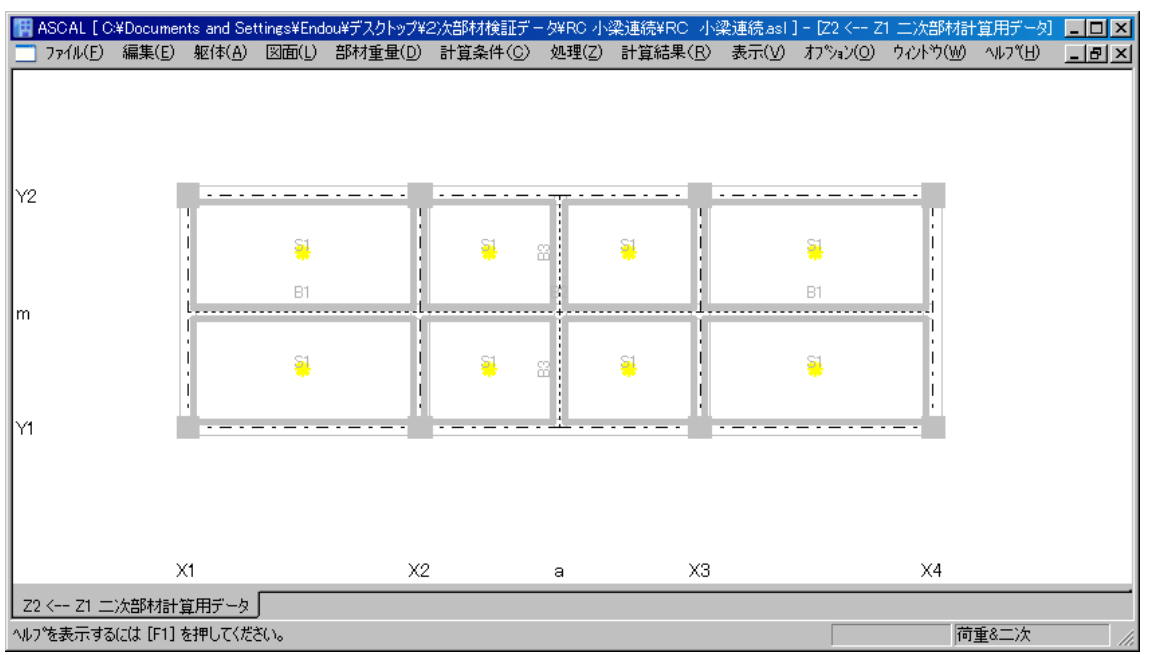

#### ◆「二次部材計算用データ」平面

\*1「RC 小梁計算条件」ダイアログ : 初期設定はグル-プ番号:0、計算方法:略算 です。

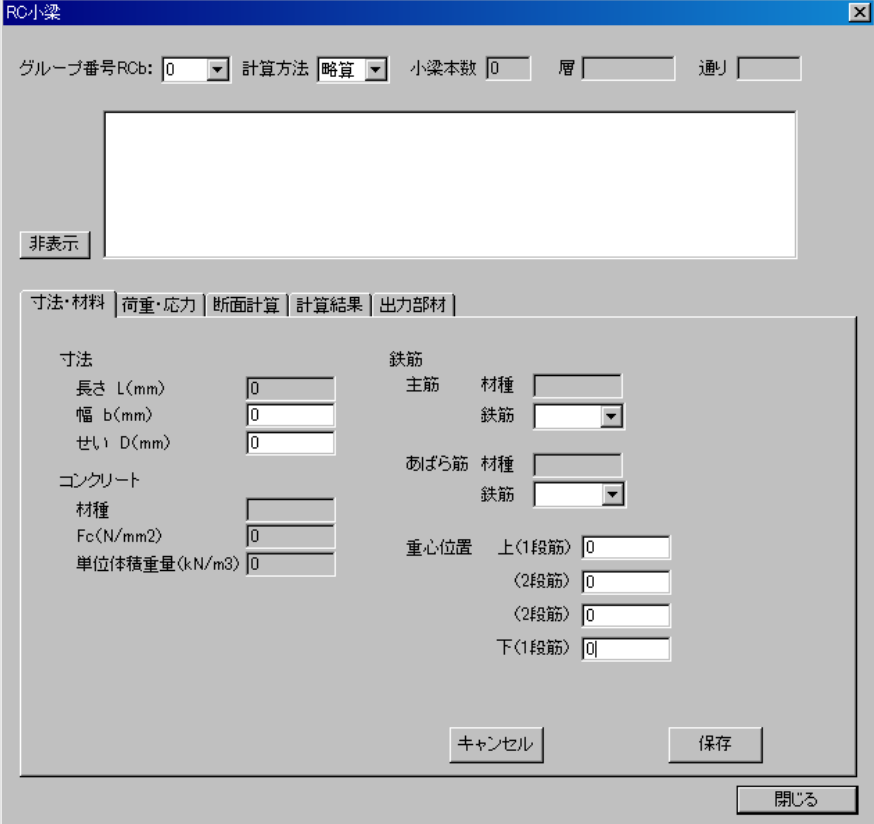

\*2「S 小梁計算条件」ダイアログ : 初期設定はグル-プ番号:0、計算方法:略算 です。

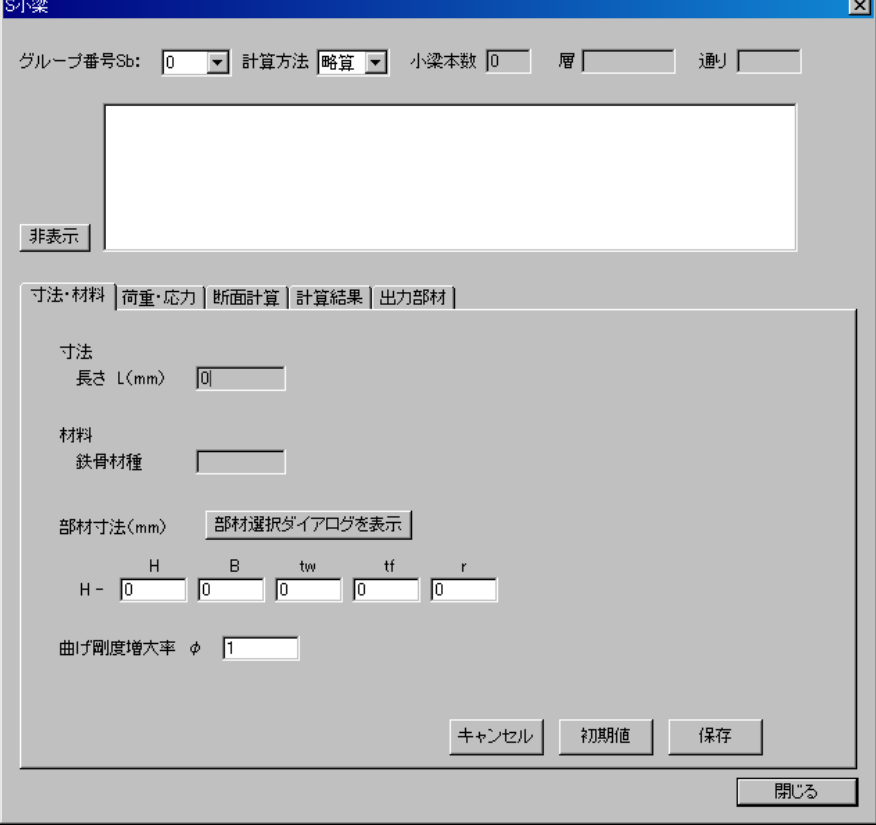

\*3「RC スラブ」ダイアログ : 初期設定はグループ番号:0 です。

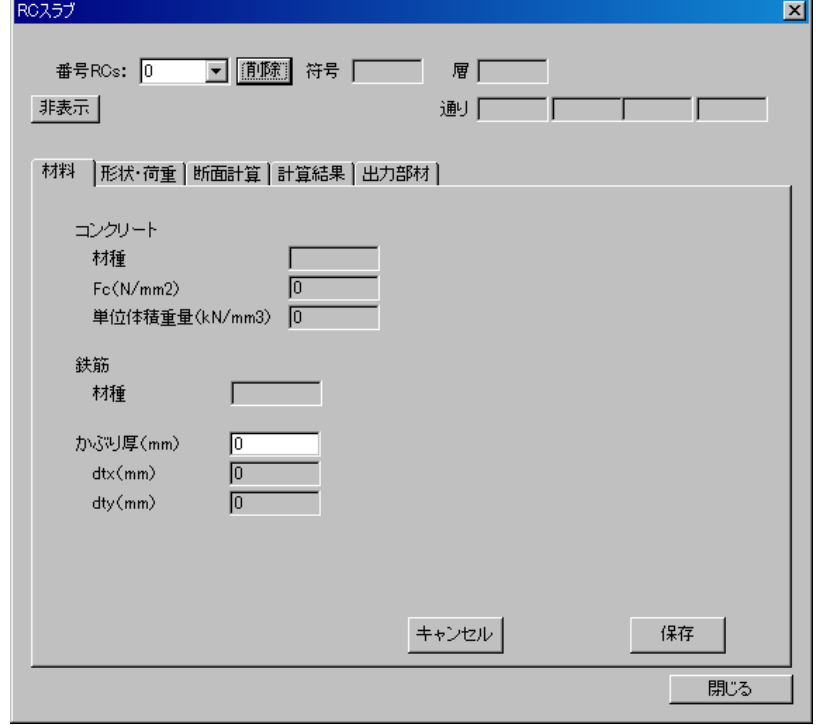

※ 次の手順は

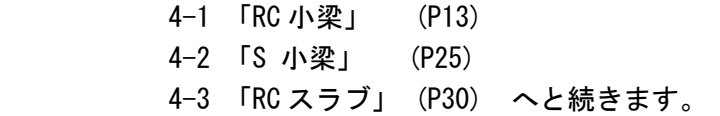

## §4 二次部材 計算

## 4-1 RC小梁

以下「RC 小梁」について、進めていきます。3 連続梁とします。

- (a)「二次部材計算用デ-タ」平面( P4 )、m通り、X1~X4 の B1、B2、B1 符合を順次 クリックします。
- ※「二次部材計算用データ」平面は下記のようになります。

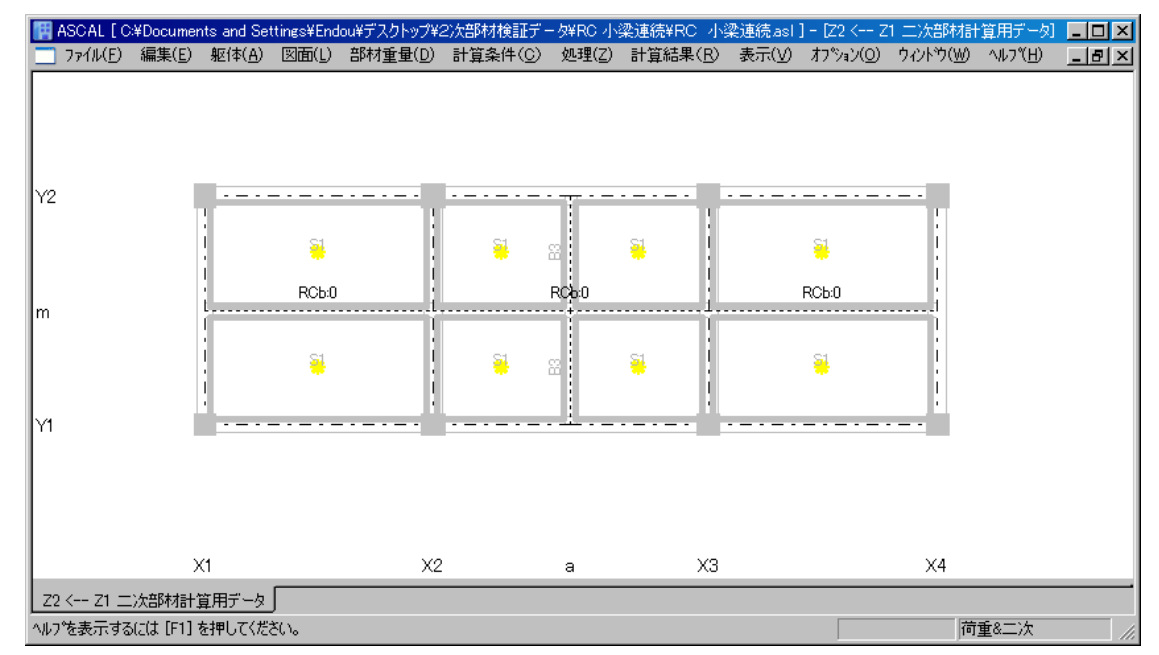

- \* RCb:0の「0」は、グループ番号を示します。
	- ・グル-プ数は 10 個あります。(グル-プ番号 0~9)
	- ・S 小梁、RC スラブの場合も同じ個数です。

(b)「寸法・材料」(部材寸法、コンクリ-ト強度、鉄筋種別、鉄筋径等を自動設定します。) ※白抜き部分入力 → 保存ボタン:「部材リスト」のデータが更新されます。

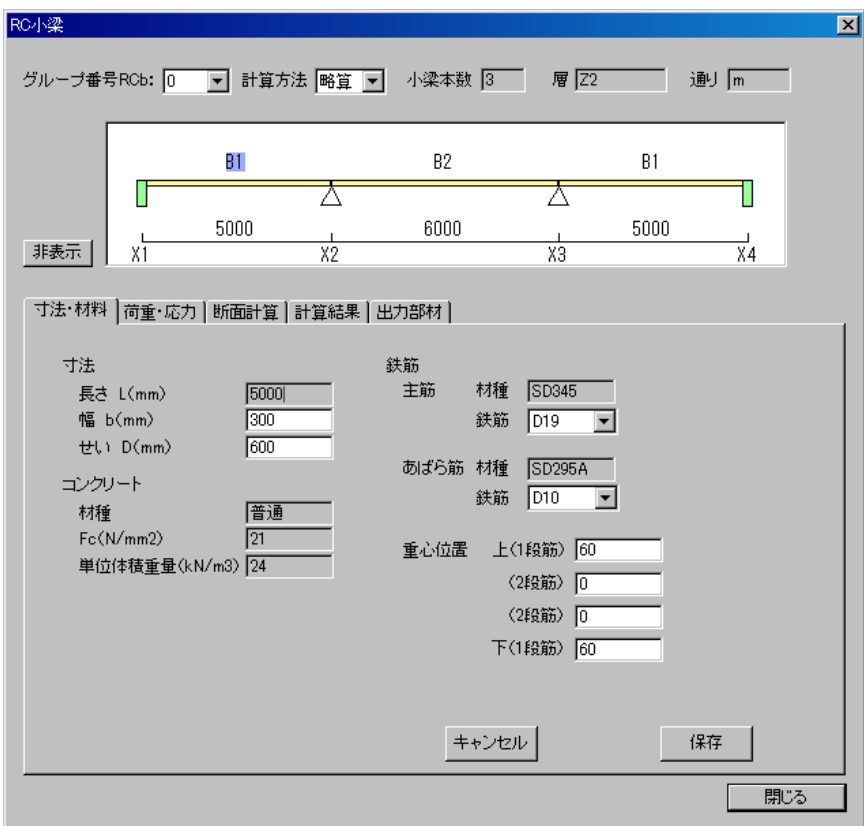

(c)「荷重・応力」(荷重項を自動計算します。次頁参照)

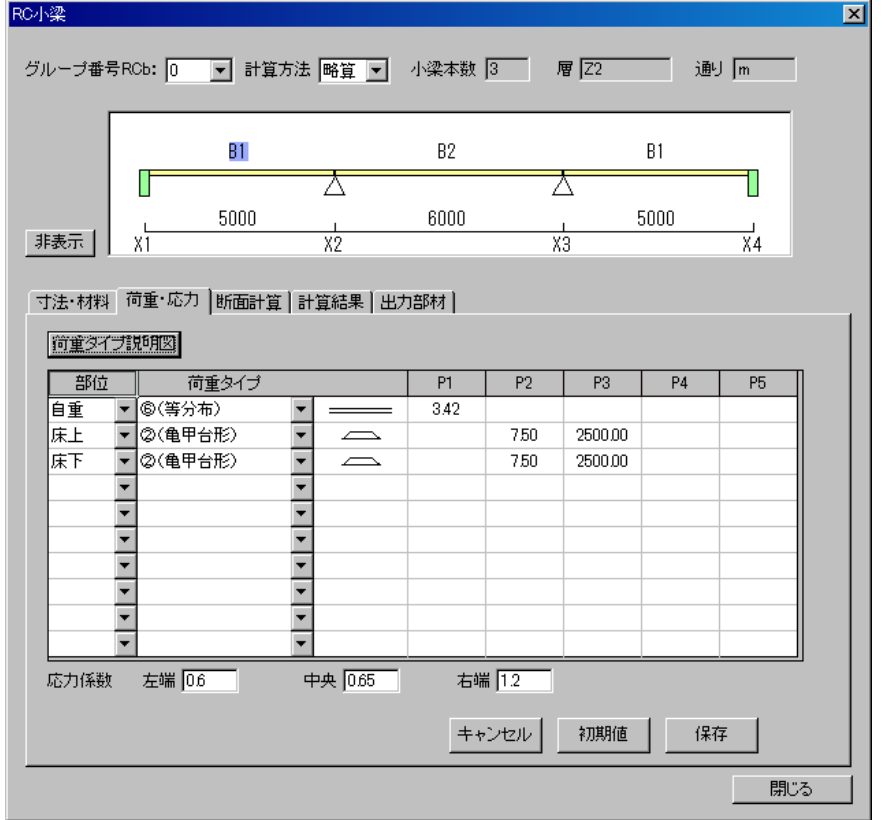

\*応力係数の設定を変更することが可能です。(P16 参照)

■荷重項が自動計算される荷重タイプ・条件等は、下記によります。

- ① 部材自重
- ② 亀甲形床荷重 ・亀甲台形(三角)
	- ・亀甲直交 1 本梁
		- ・亀甲直交 2 本梁

(注)直交小梁は等間隔とします

- ③ デッキプレ-ト床荷重
- ④ 床荷重が部分的に異なる場合は、最大荷重を採用します
- ⑤ 水平面と斜面が重なっている床は水平面のみ考慮します (斜面は荷重タイプを別途入力)
- ⑥ 床開口なし

・雑壁、特殊荷重等は考慮しません。荷重タイプの別途入力とになります。

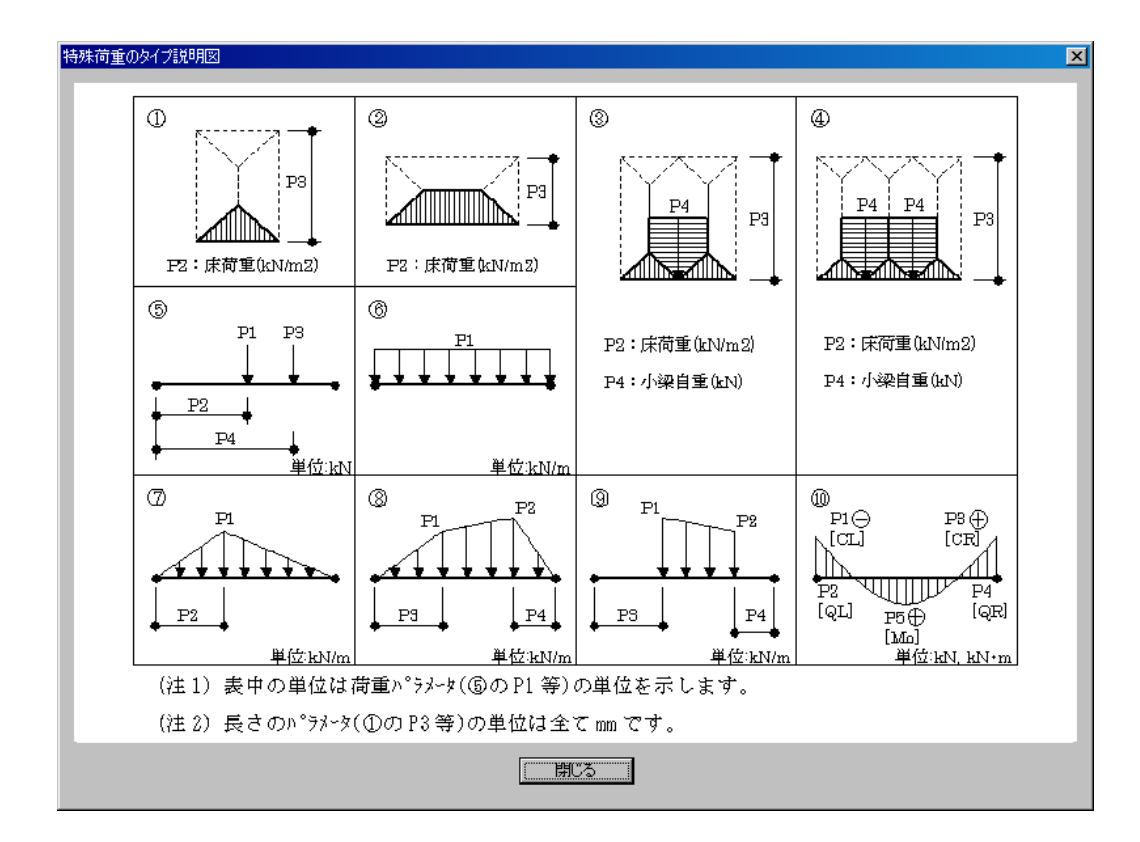

※荷重タイプ入力方法は「荷重タイプ説明図」をクリックすると表示します。(下図参照)

## ※荷重タイプ入力例

・特殊荷重"三角不等分布"を入力すると下記のようになります。

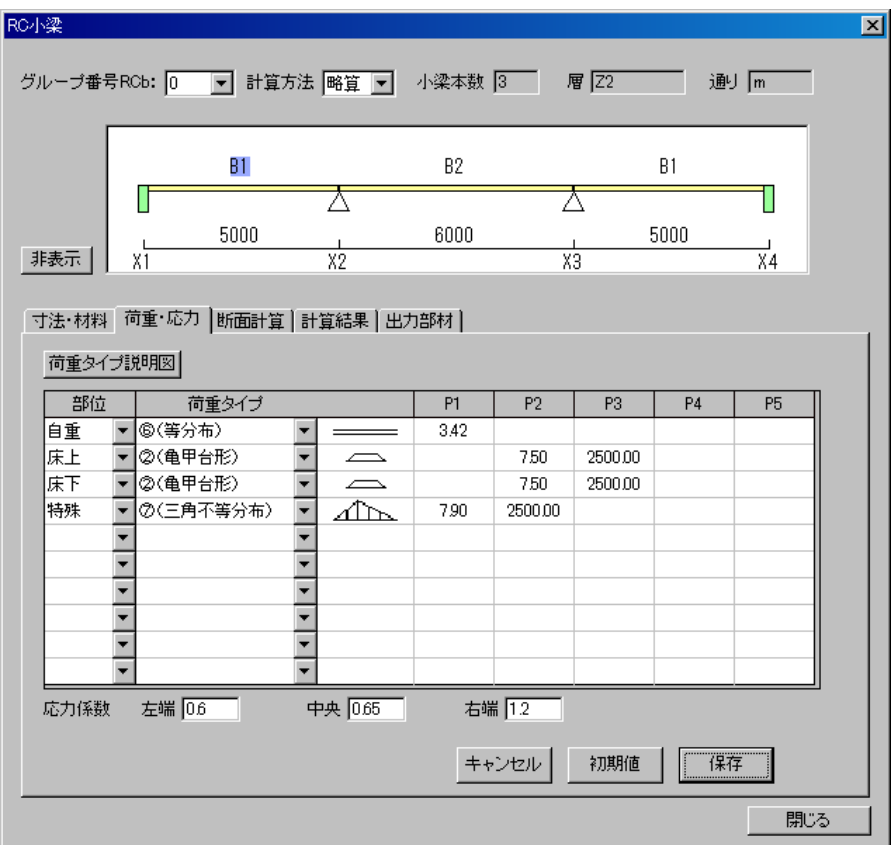

\*応力係数の設定を変更することが可能です。

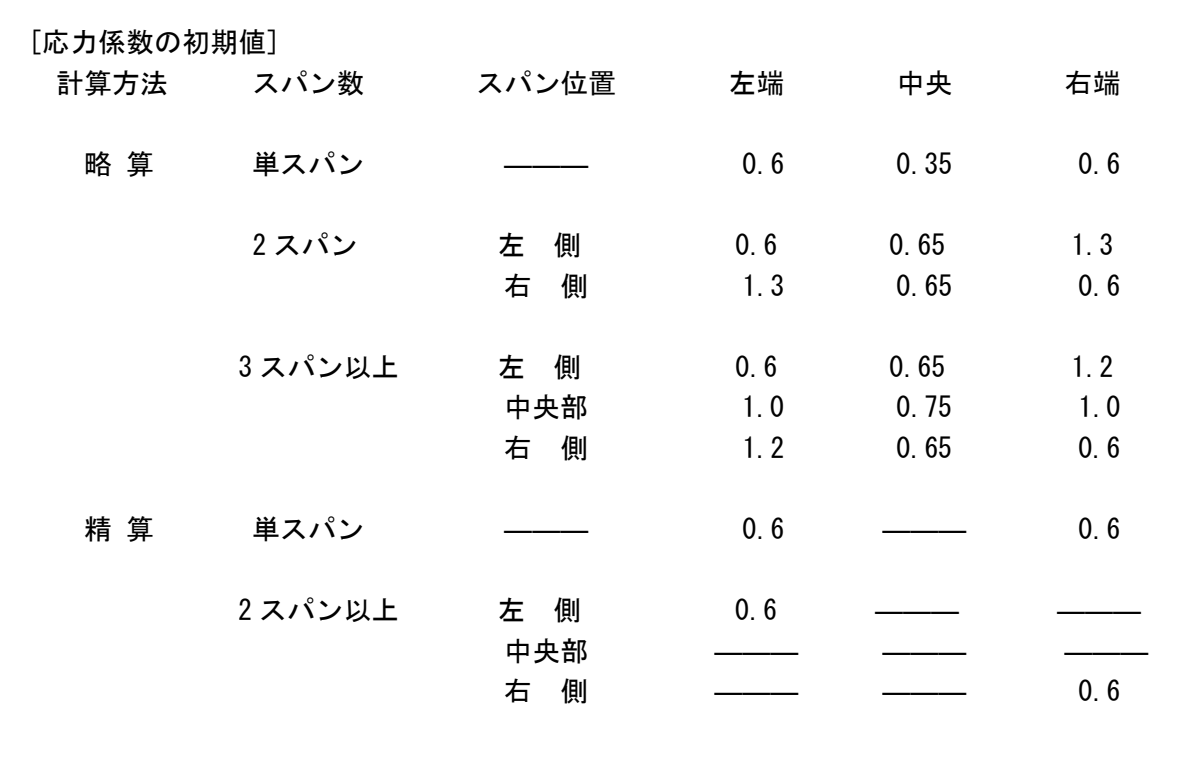

■配筋入力の段階における、「部材リスト」・「断面計算」ダイアログの配筋位置の関係を 下記に示します。

[外部小梁](次頁参考例:B1)

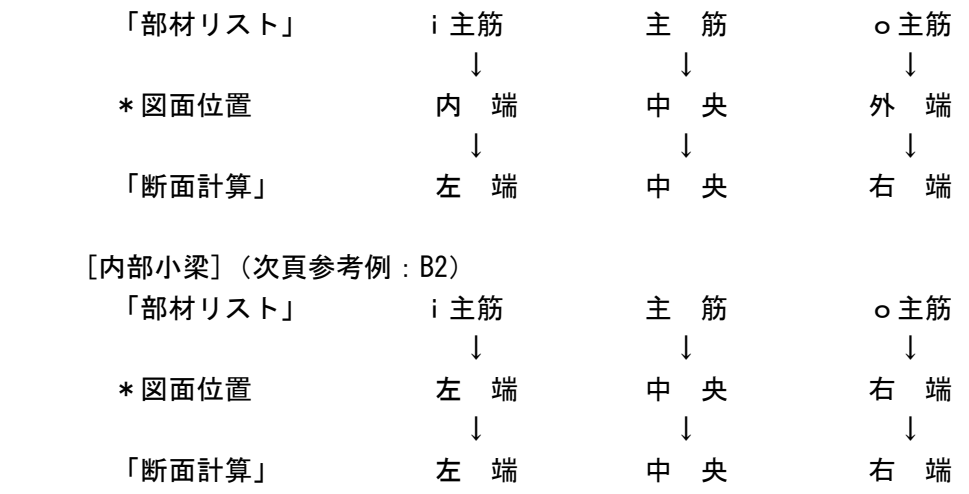

\*図面位置:構造図面における配筋位置

「部材リスト」ダイアログ

| ASCAL [C\#Documents and Settings\#Endou\#デスクトップ\#2)欠部材検証データ\リストへの返し>リストへの返しasI]-[__  <br>ファイル(E) 編集(E) 躯体(A) 部材重量(D) 計算条件(C) 処理(Z) 計算結果(R) 表示(V) オプション(O)                                                              |                 |                 |           |
|----------------------------------------------------------------------------------------------------|-----------------|-----------------|-----------|
| ウィハウ(30) へルフヾ(H)<br>그리지                                                                                                    |                 |                 |           |
| 上端本数(2種)下端本数(2種)上筋径(2種)[/下筋径](2種)<br>Ⅰ① 上筋と下筋が同径の場合(下筋の径は省略可)<br>上筋、下筋ともD22が4本<br>4 4 D <sub>22</sub><br>$\rightarrow$<br>② 上筋と下筋の径が違う場合<br>上筋:D25が4本、下筋D22が4本<br>4 4 D25/D22<br>$\rightarrow$<br>日常状の括称不久をある相合<br>=▲= |                 |                 |           |
|                                                                                                    | <b>B1</b>       | <b>B2</b>       | <b>B3</b> |
| エンクリート                                                                                                    | 300 x500        | 300 x600        | 250 x450  |
| 主筋                                                                                                    | $2/2 - D19/D19$ | 2/3-D19/D19     |           |
| 注筋                                                                                                    | $3/2 - D19/D19$ | 4/2-D19/D19     |           |
| o主筋                                                                                                    | 2/2-D19/D19     | $3/2 - D19/D19$ |           |
| <b>STP</b>                                                                                                    | 2-D10 @200      | 2-D10 @200      |           |
| ⊣                                                                                                    |                 |                 |           |
| 部材リスト -- 小梁 [部材数: 4]                                                                                                    |                 |                 |           |
| へルフ <sup>ゃ</sup> を表示するには [F1] を押してください。<br>荷重&二次                                                                                                    |                 |                 |           |

## 「部材リスト」ダイアログ

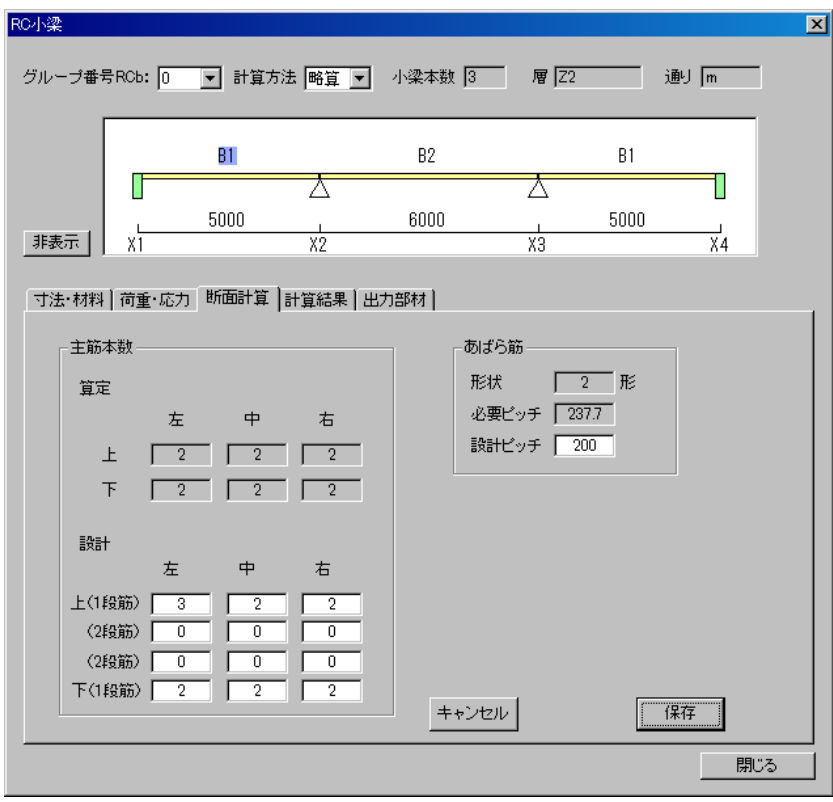

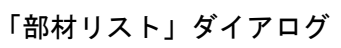

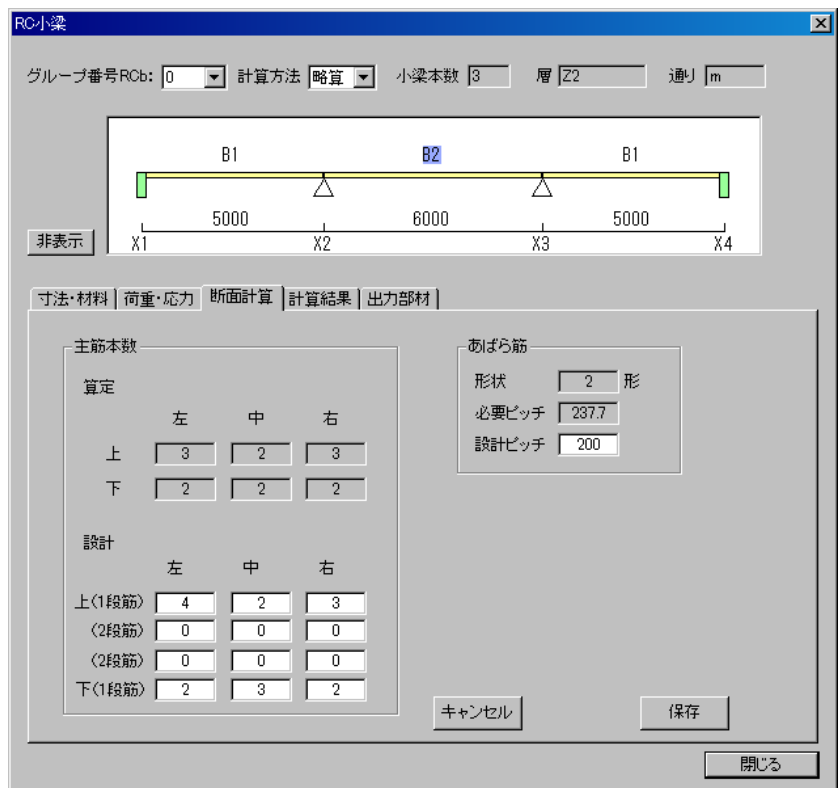

■ "非表示"ボタンをクリックして部材配置のみの、ダイアログ表示とすることが可能です。 (下図参照)

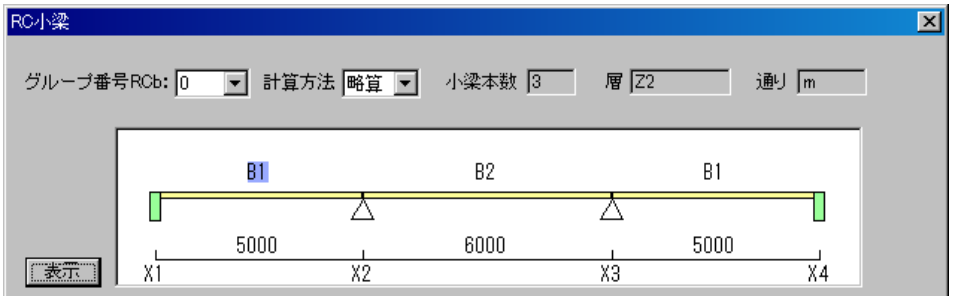

※表示をクリックすると元に戻ります。

・S 小梁、RC スラブの場合も同じ手順です。

■部材削除方法

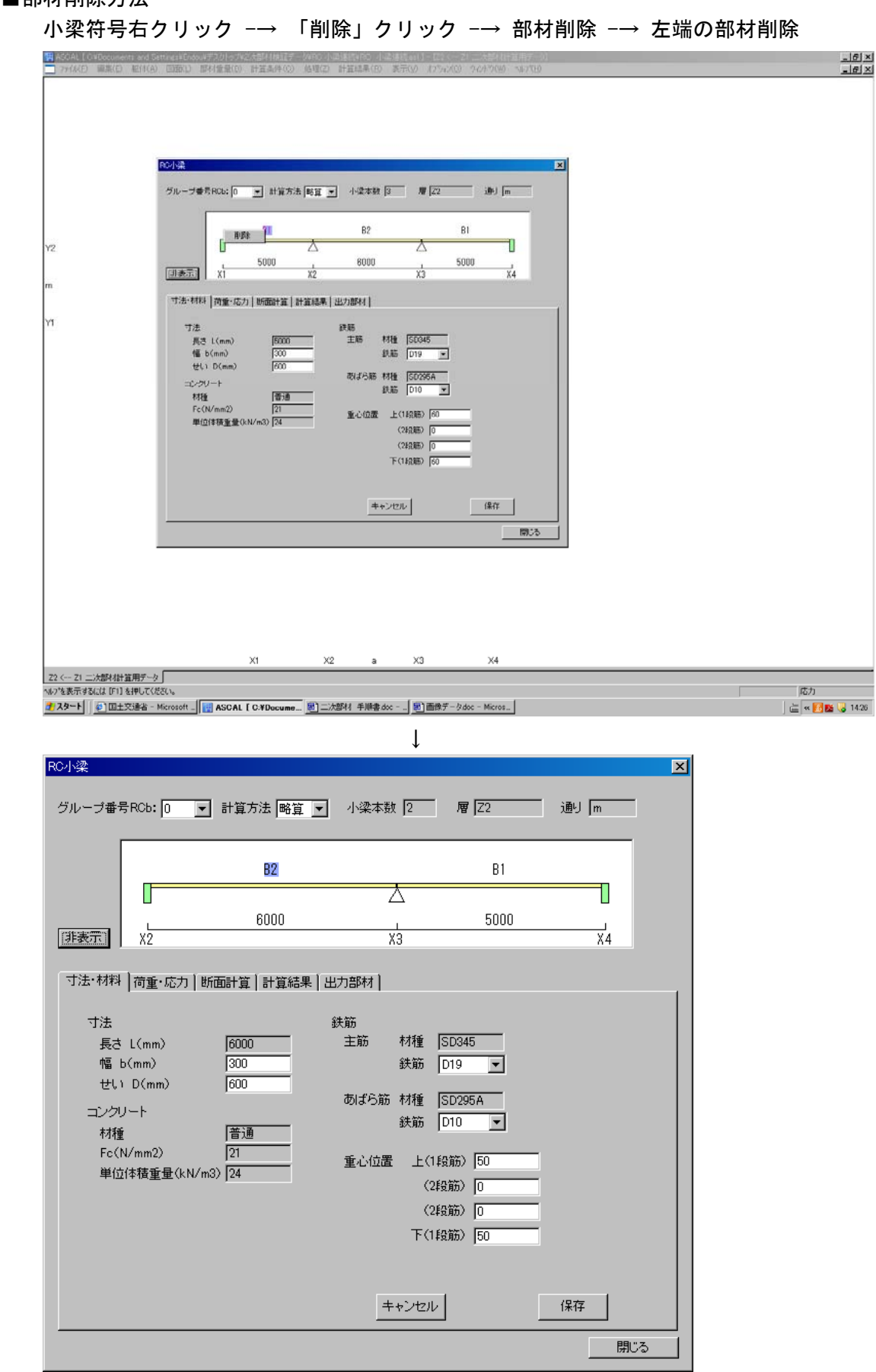

※ S 小梁の場合も同じ手順です。

(d)二次部材の断面計算を実行します。 メインメニュー・処理 -→ 二次部材計算

※メッセージが表示されます。

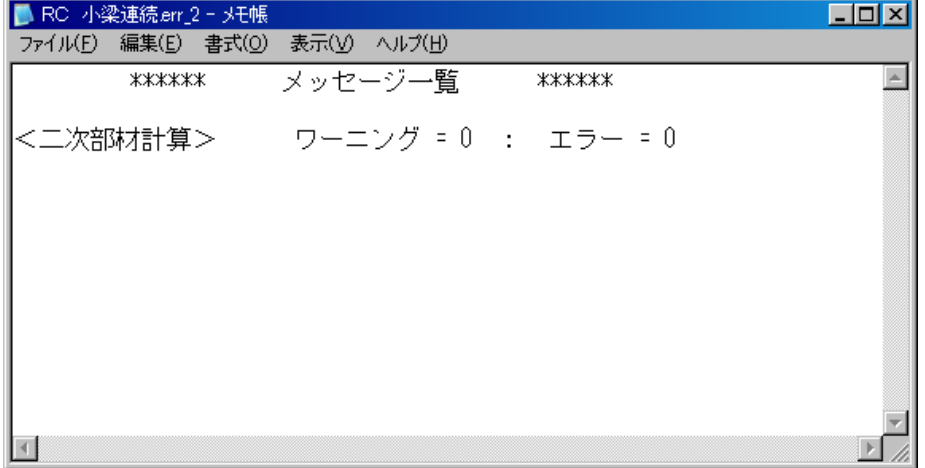

 ※「各部材計算条件」ダイアログにより設定後、まとめて "メインメニュー・処理 -→ 二次部材計算"することも可能です。 (e)「断面計算」

 算定結果:グレ-部分(主筋本数、あばら筋) ↓

設計配筋を入力:白抜き部分(設計主筋本数、あばら筋ピッチ)

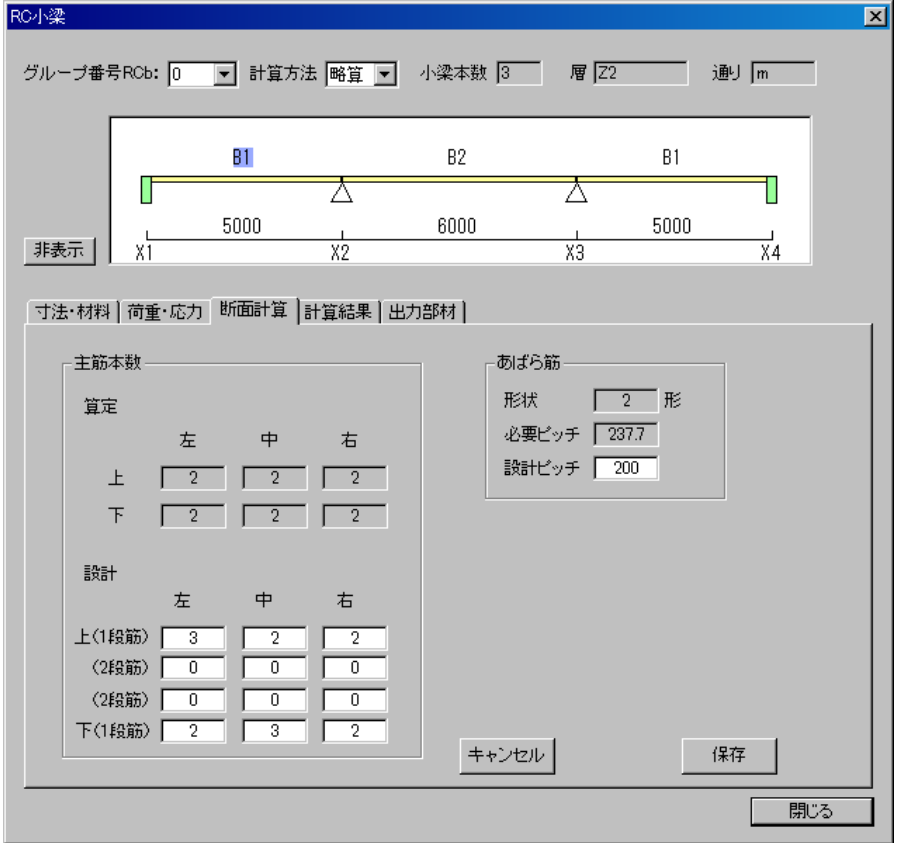

※保存ボタンをクリックすると一貫構造計算データの「部材リスト」データが更新 されます。

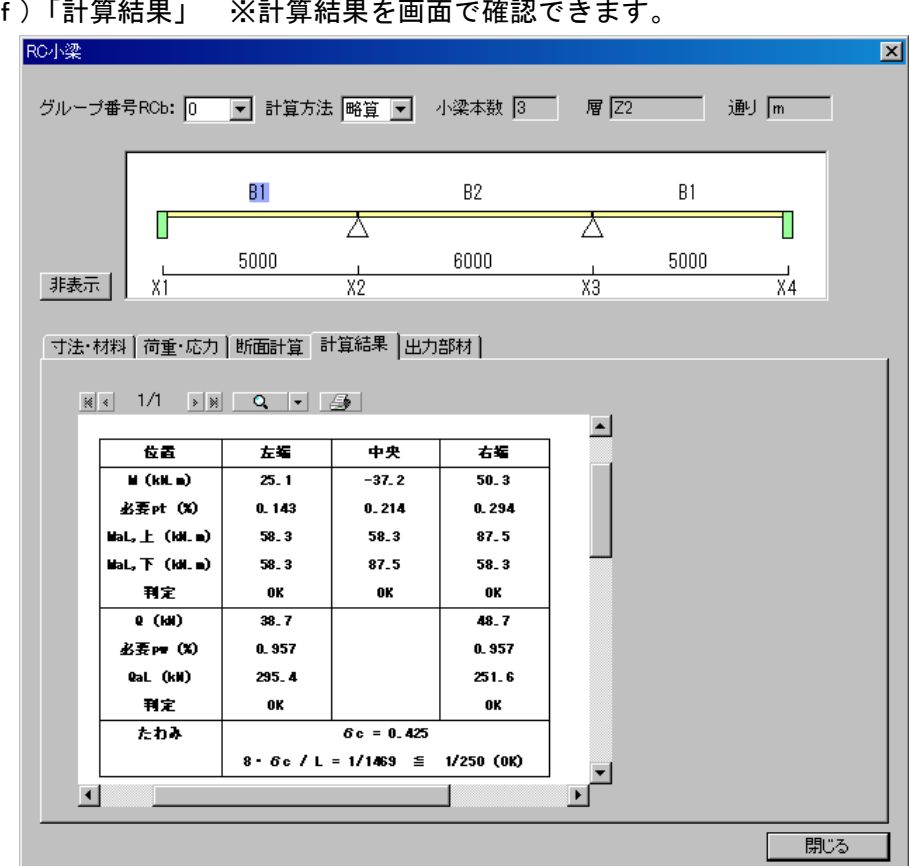

(f)「計算結果」 ※計算結果を画面で確認でキキキ

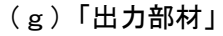

### (g)「出力部材」 ※計算書出力部材を選択します。

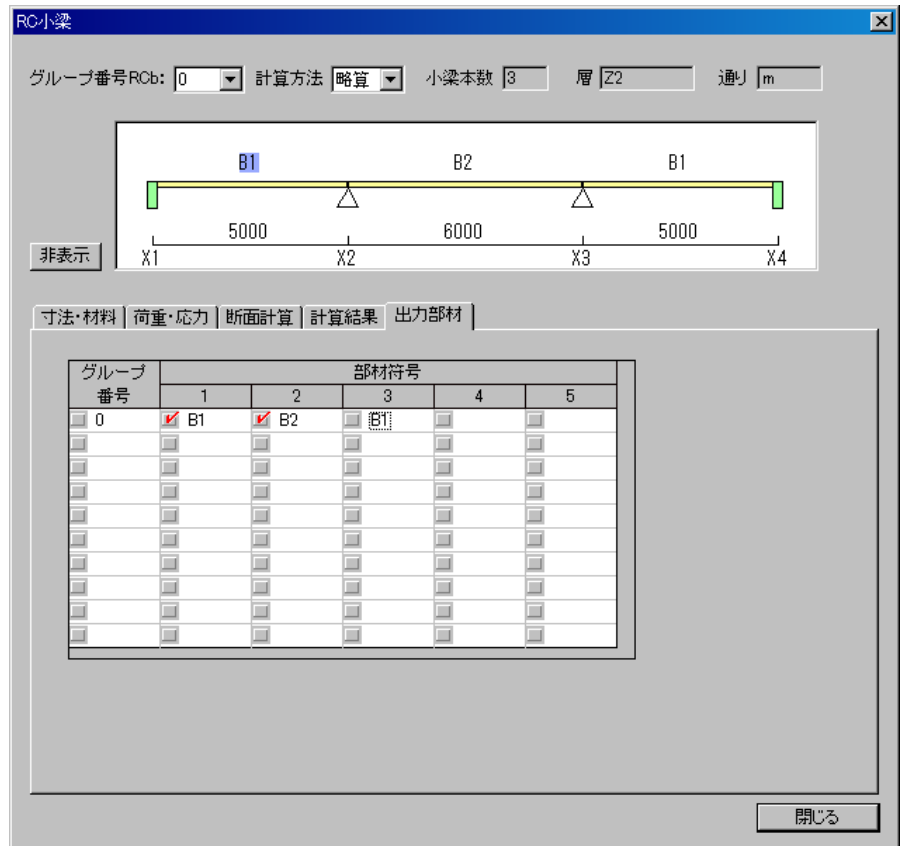

(h)「計算書出力」

※一連の構造計算書に「§13 その他の部材」に出力します。

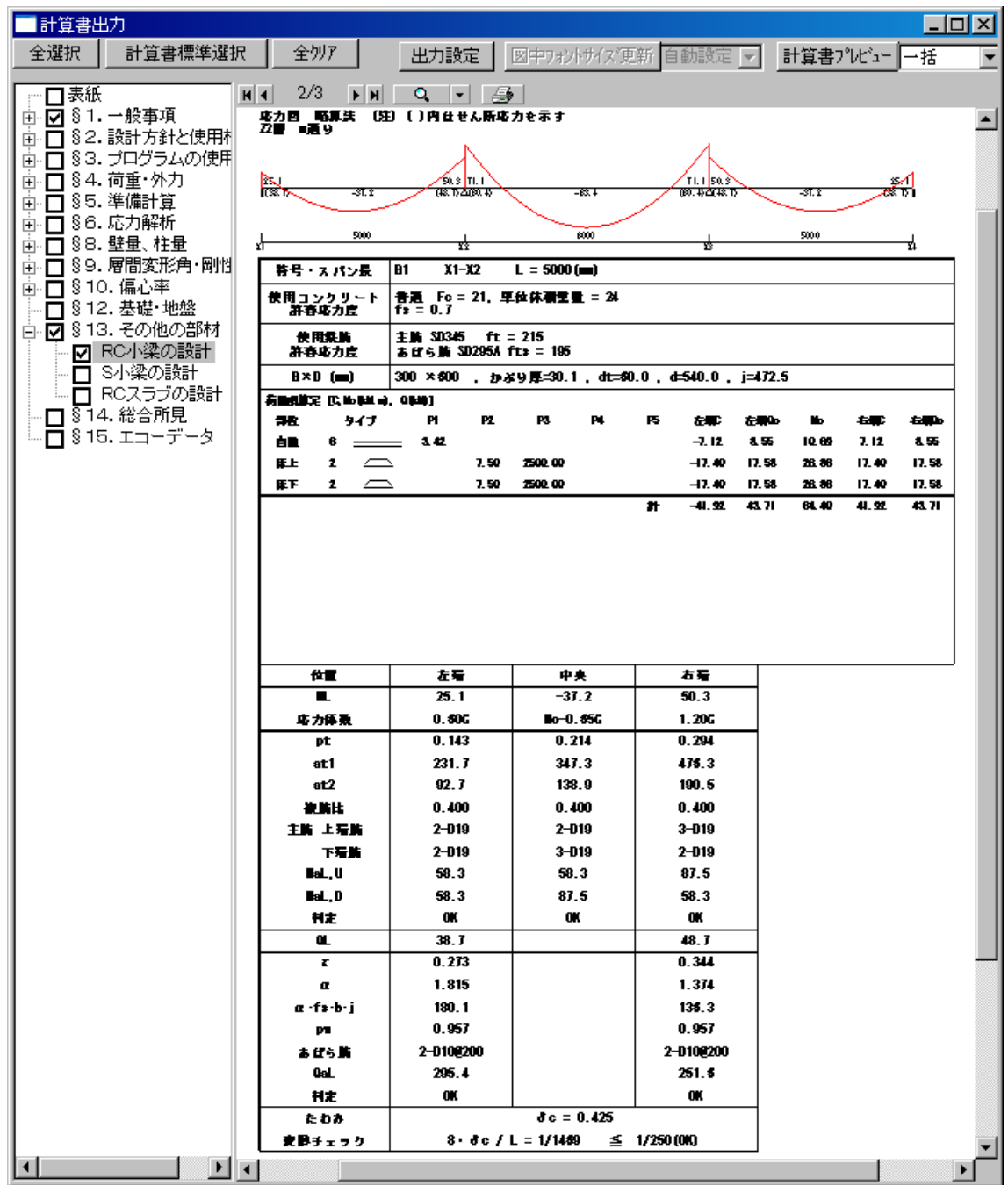

## 4-2 S小梁

- 以下「S 小梁」について、進めていきます。2 連続梁とします。
	- (a)「二次部材計算用デ-タ」平面、m通り、X1~X3 の SB1、SB1 の符号を順次クリック します。
	- ※「二次部材計算用データ」平面は下記のようになります。

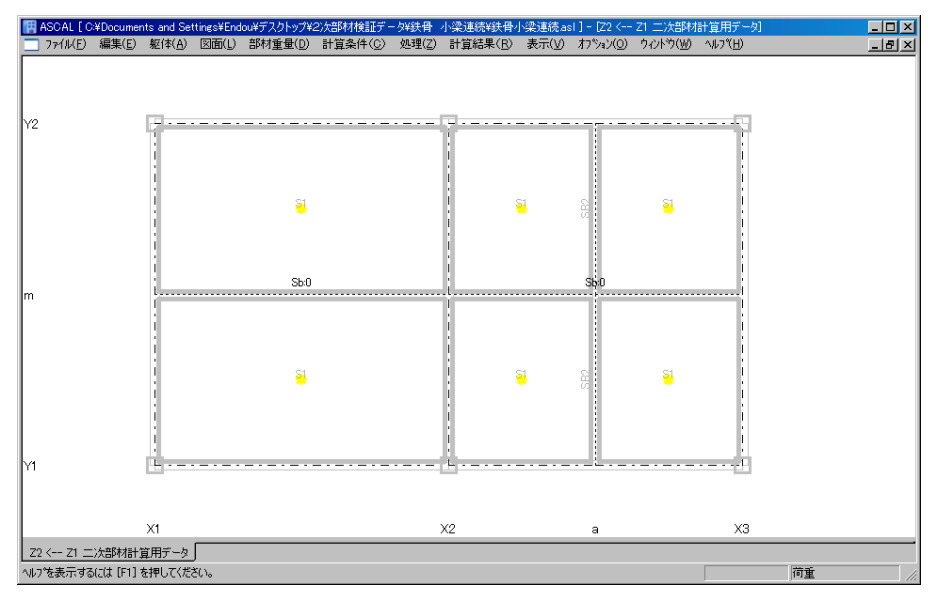

\* Sb:0の「0」は、グループ番号を示します。

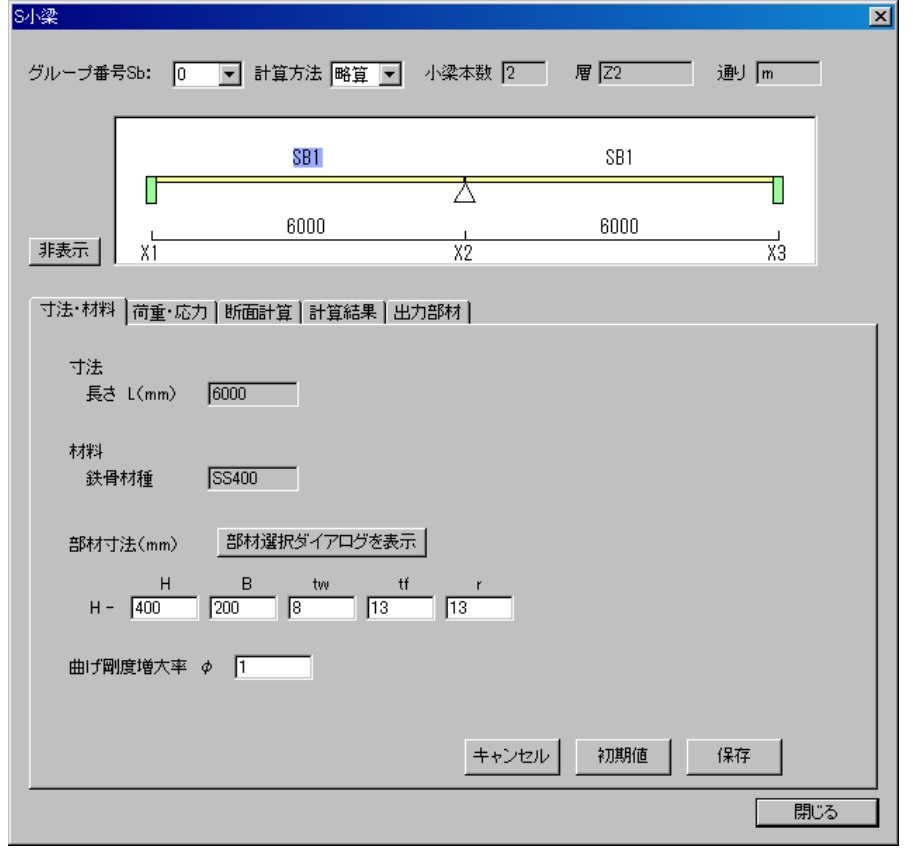

(b)「寸法・材料」(スパン長、鉄骨材種、部材寸法等を自動設定します。)

※部材寸法入力 → 保存ボタン:「部材リスト」のデータが更新されます。

■部材を「部材選択ダイアログを表示」ボタンをクリックし鉄骨サイズテーブル表示し、設定 することが可能です。 (下図参照)

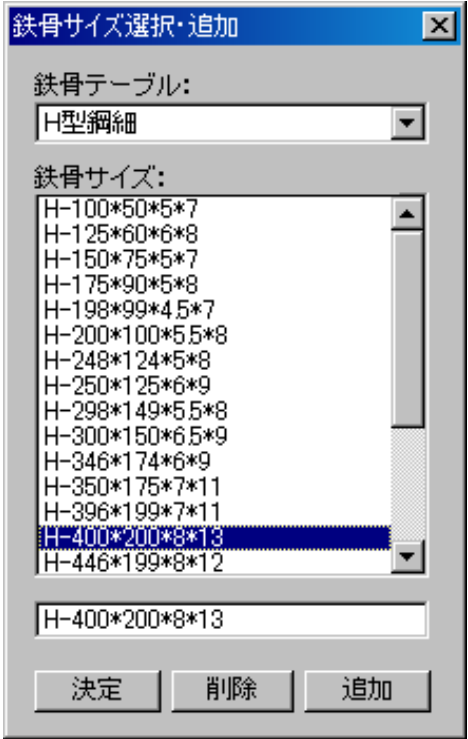

- ・「決定」ボタン:上記の"鉄骨サイズ"枠の部材を選択し、クリックすると部材寸法が 更新されます。
- ・「削除」ボタン:上記の"鉄骨サイズ"枠の部材を選択し、クリックすると部材が削除 されます。
- ・「追加」ボタン:最下部のテキストボックスに部材を入力し、クリックすると部材が "鉄骨サイズ"枠に追加されます。

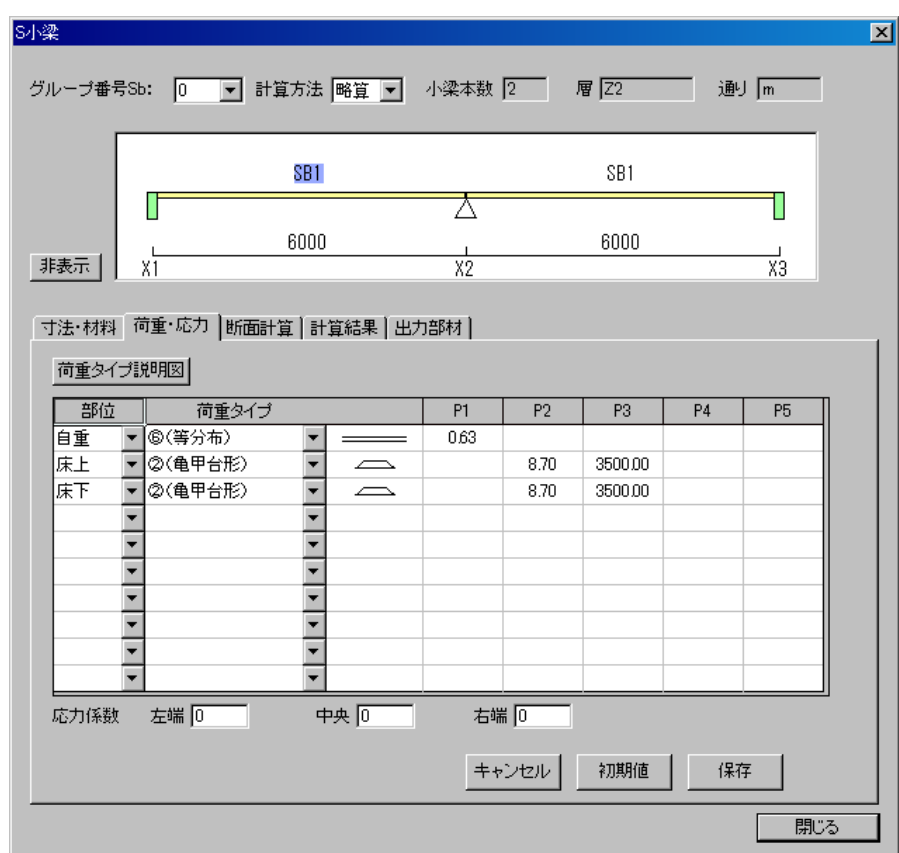

(c)「荷重・応力」(荷重項を自動計算します。)

- \*応力係数の設定を変更することが可能です。(P16 参照)
- (d)二次部材の断面計算をします。

メインメニュー・処理 -→ 二次部材計算

※メッセージが表示されます。

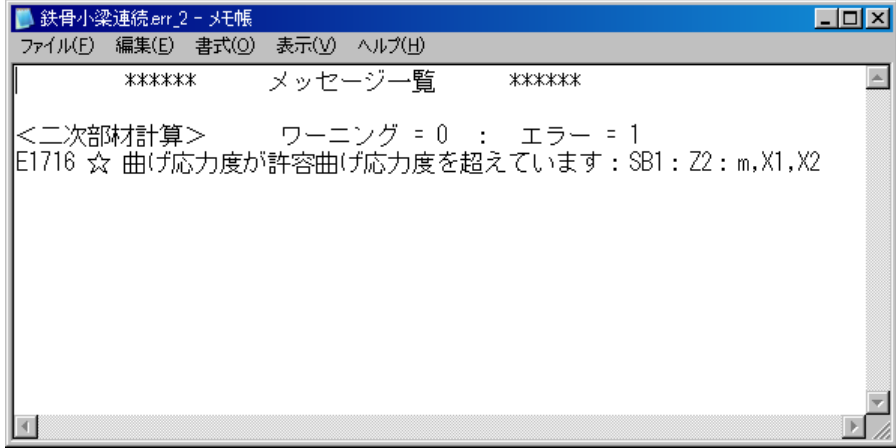

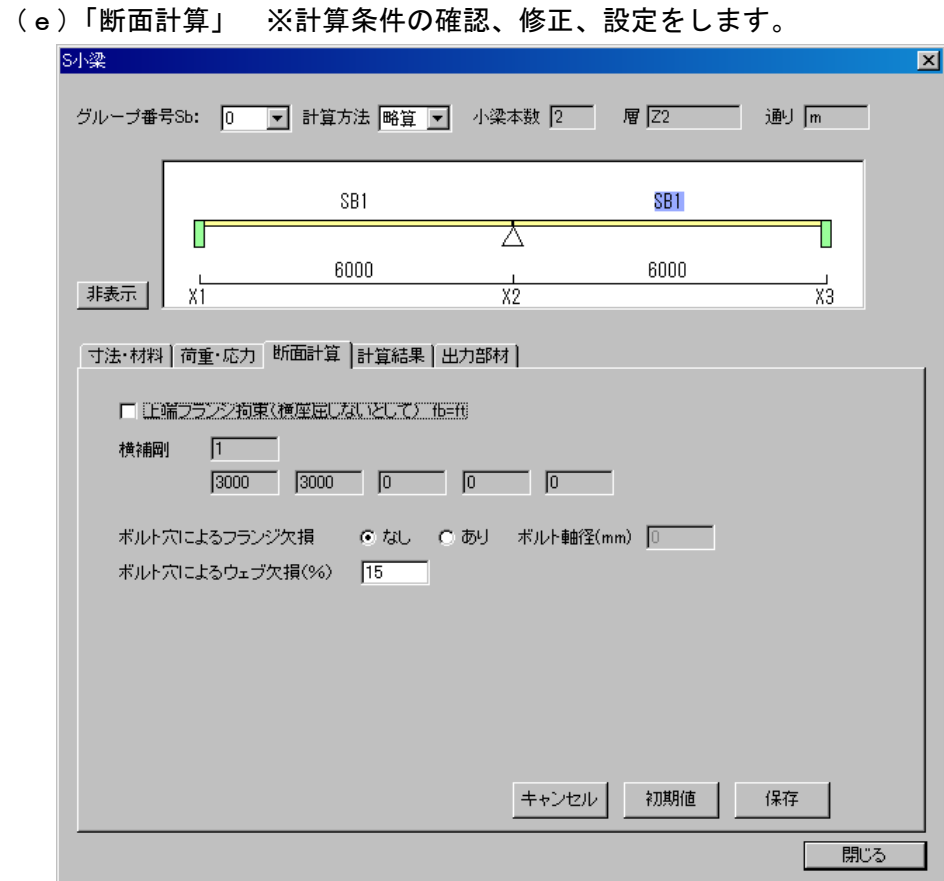

### (f)「計算結果」 ※計算結果を画面で確認できます。

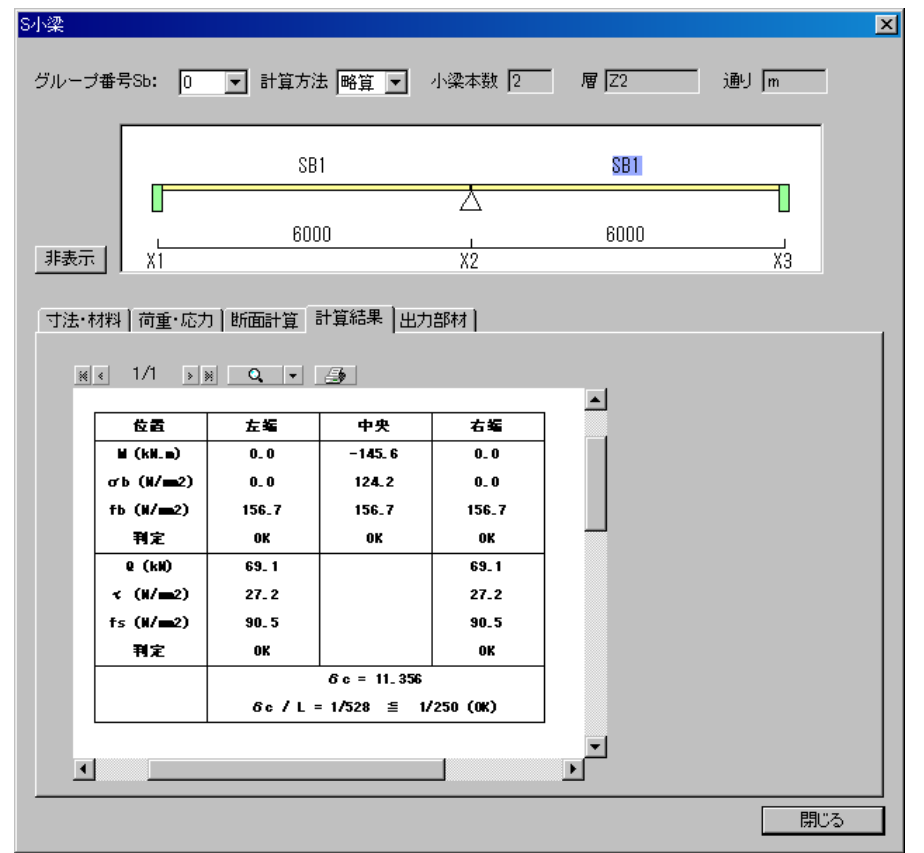

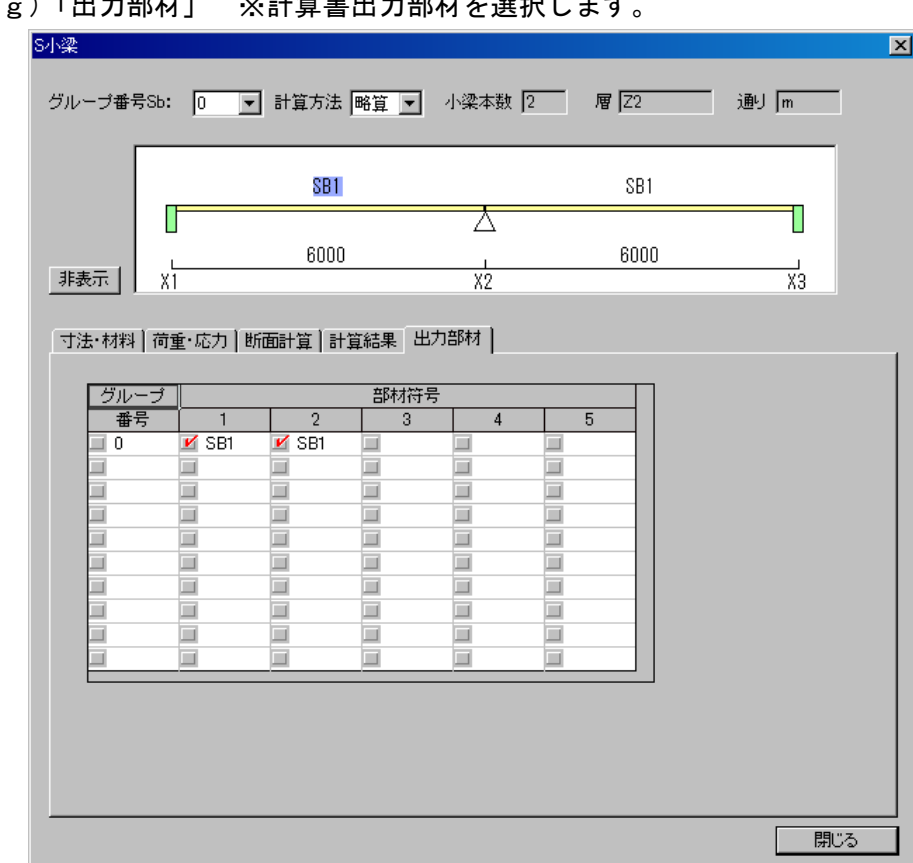

## (g)「出力部材」 ※計算書出カ部材を選択します

(h)「計算書出力」

## ※一連の構造計算書に「§13 その他の部材」に出力します。

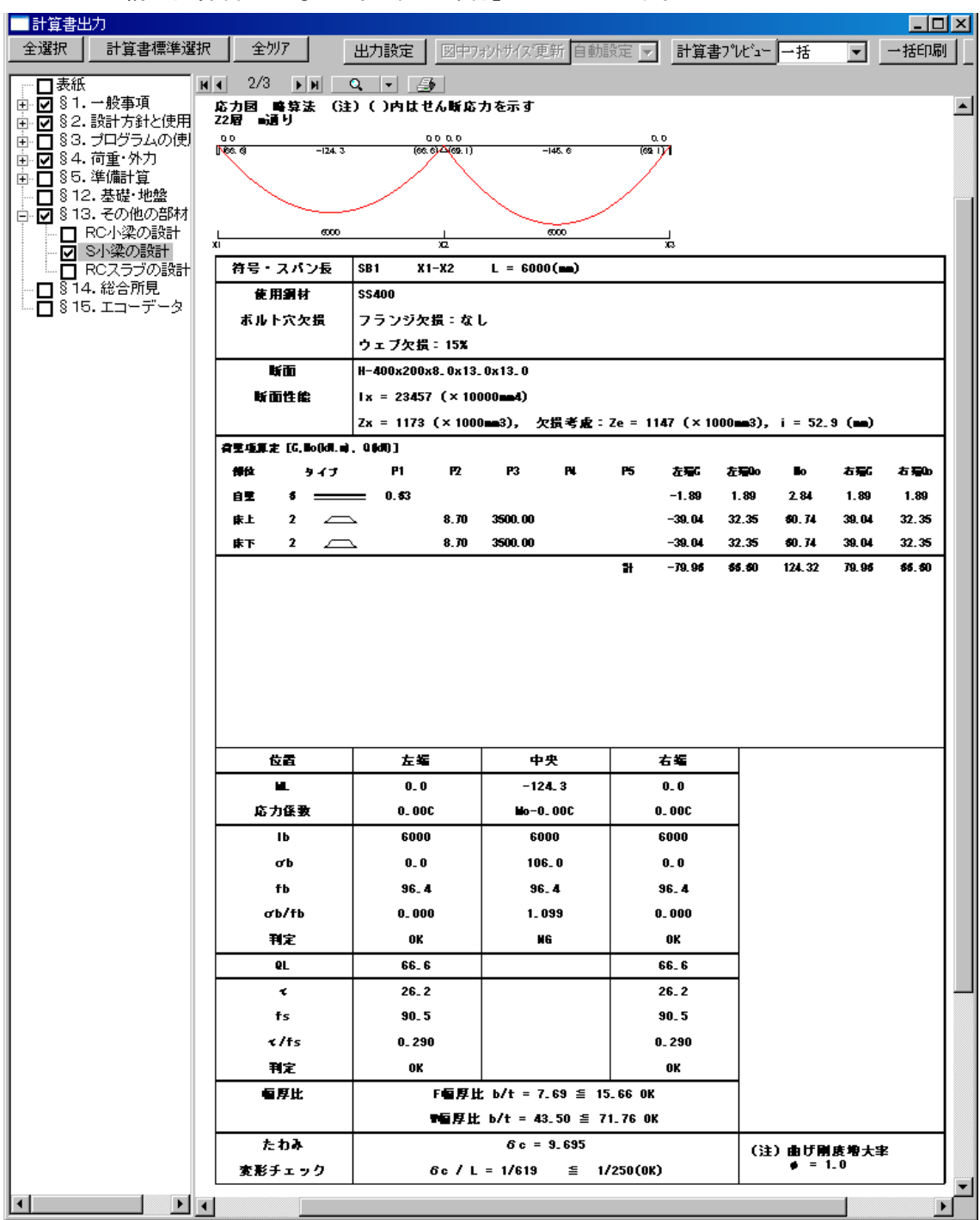

## 4-3 RC スラブ

以下「RC スラブ」について、進めていきます。

(a)「二次部材計算用デ-タ」平面のスラブ符号をクリックします。

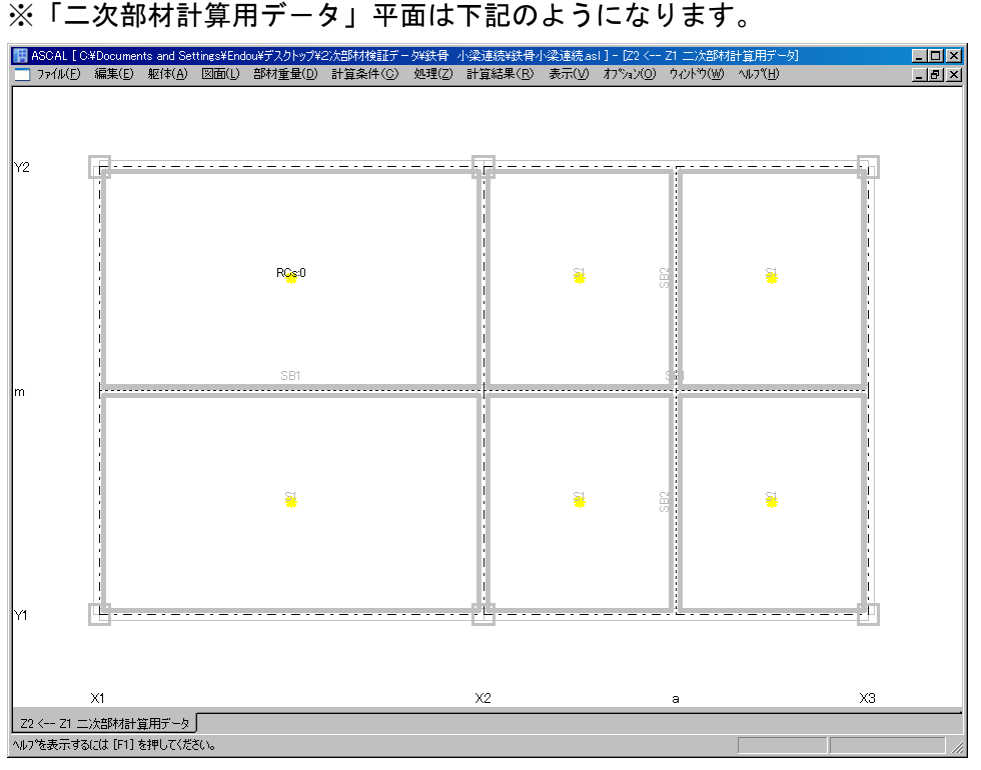

\* RCs:0の「0」は、グループ番号を示します。

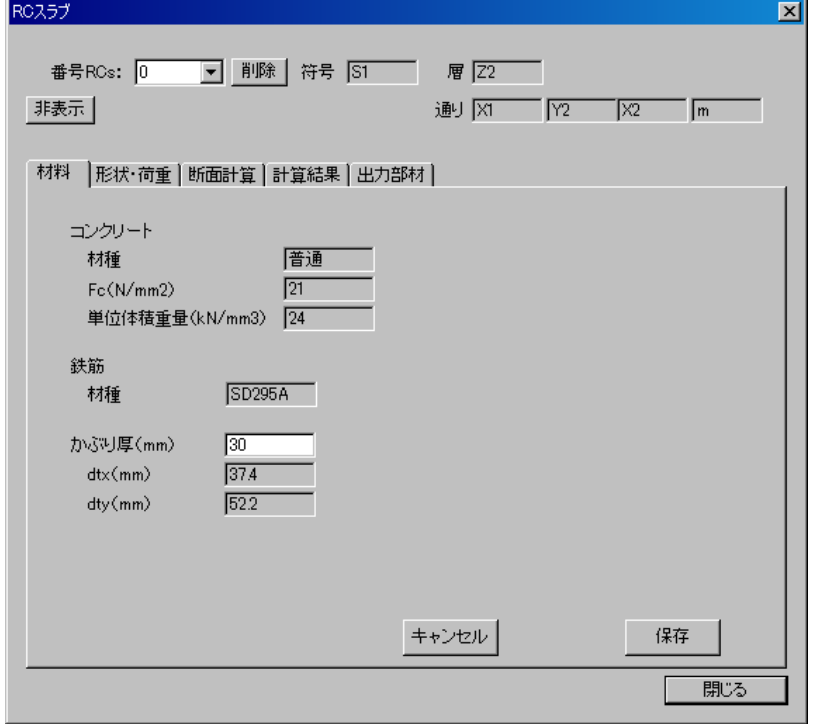

(b)「寸法・材料」(コンクリ-ト強度、鉄筋種別等を自動設定します。)

※かぶり厚入力 → 保存ボタン:「部材リスト」のデータが更新されます。

(c)「形状・荷重」(支持条件、スラブ辺長、荷重等を自動設定します。)

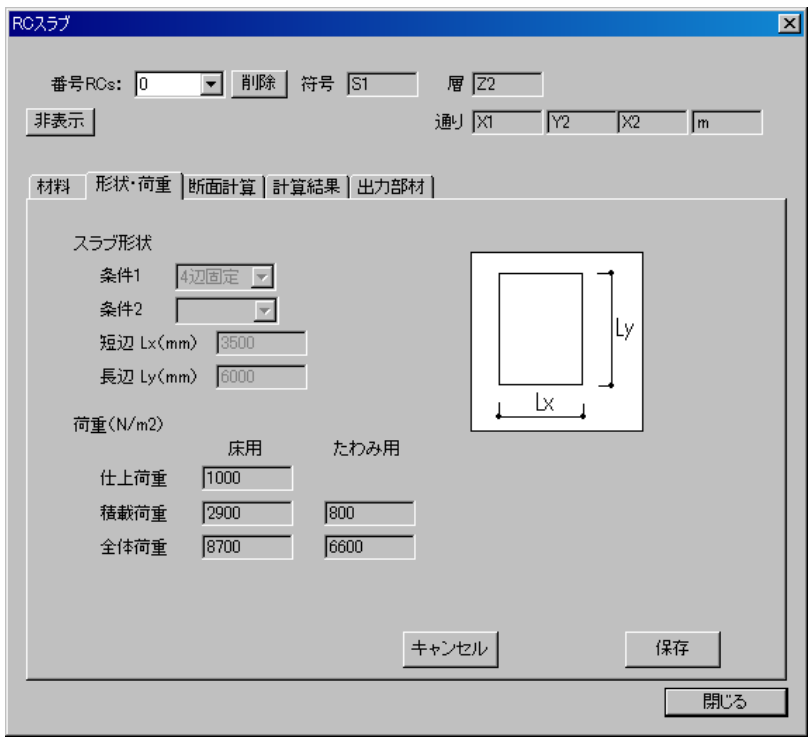

■部材削除方法

「削除」ボタン クリック -→ 部材削除 (符号、設定値が削除される)

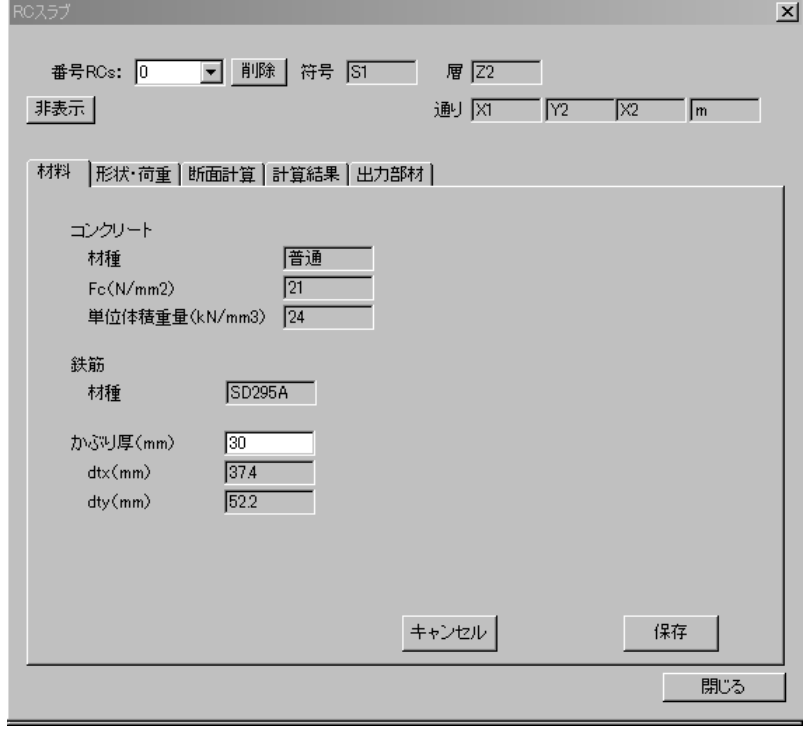

↓

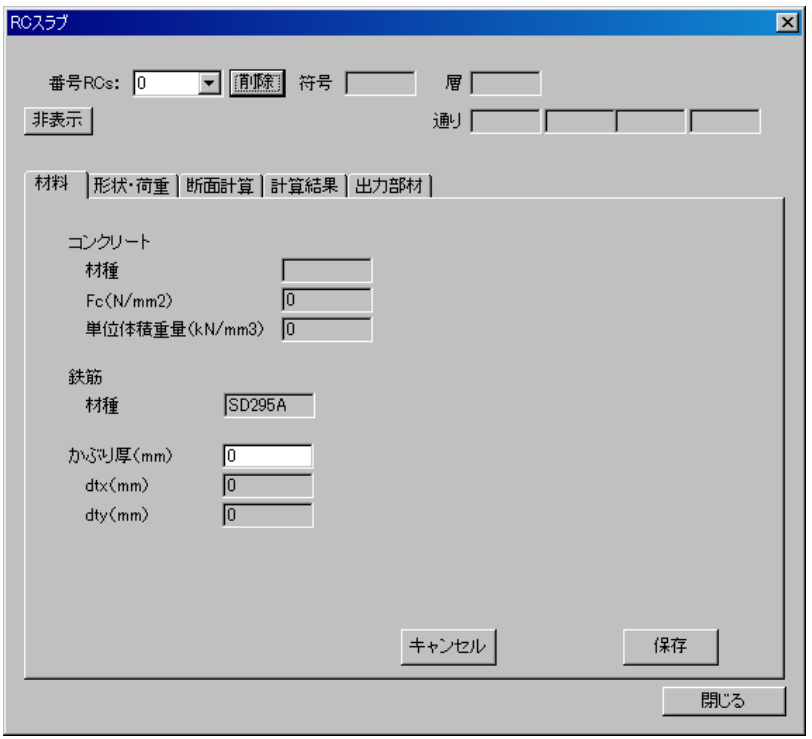

(d)二次部材の断面計算をします。 メインメニュー・処理 -→ 二次部材計算

### ※メッセージが表示されます。

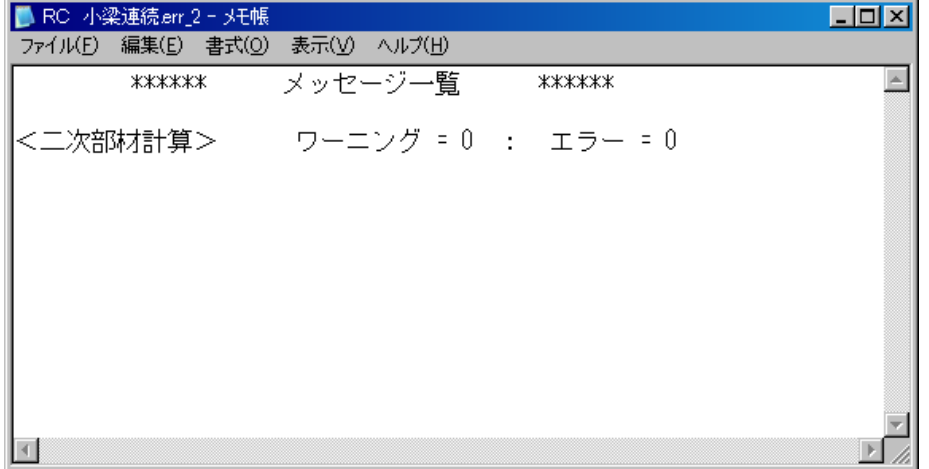

(e)「断面計算」

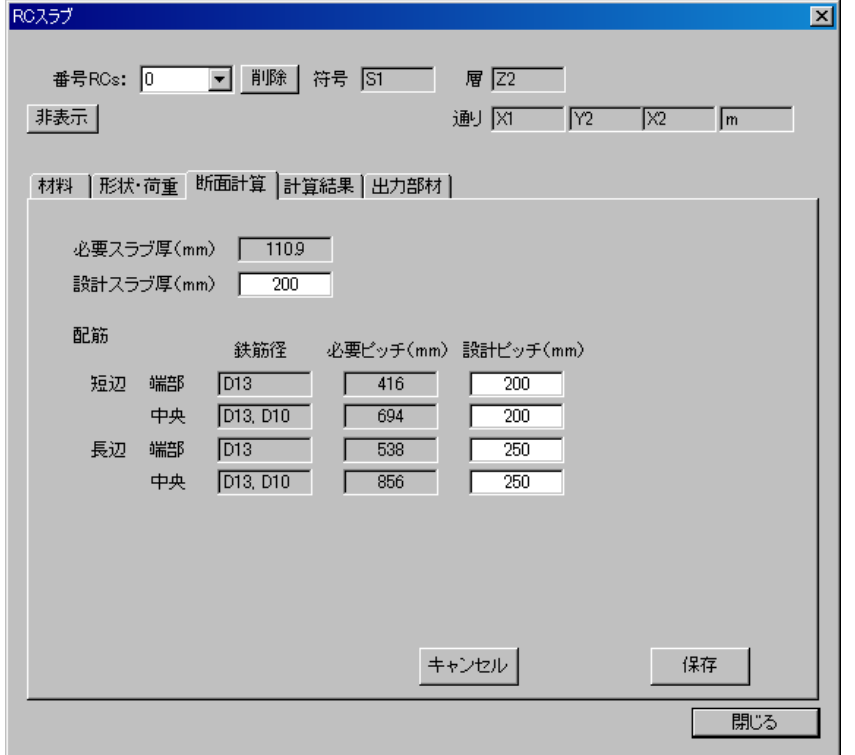

※設計スラブ厚・設計ピッチ入力 → 保存ボタン:「部材リスト」のデータが更新 されます。

(f)「計算結果」 ※計算結果を画面で確認できます。

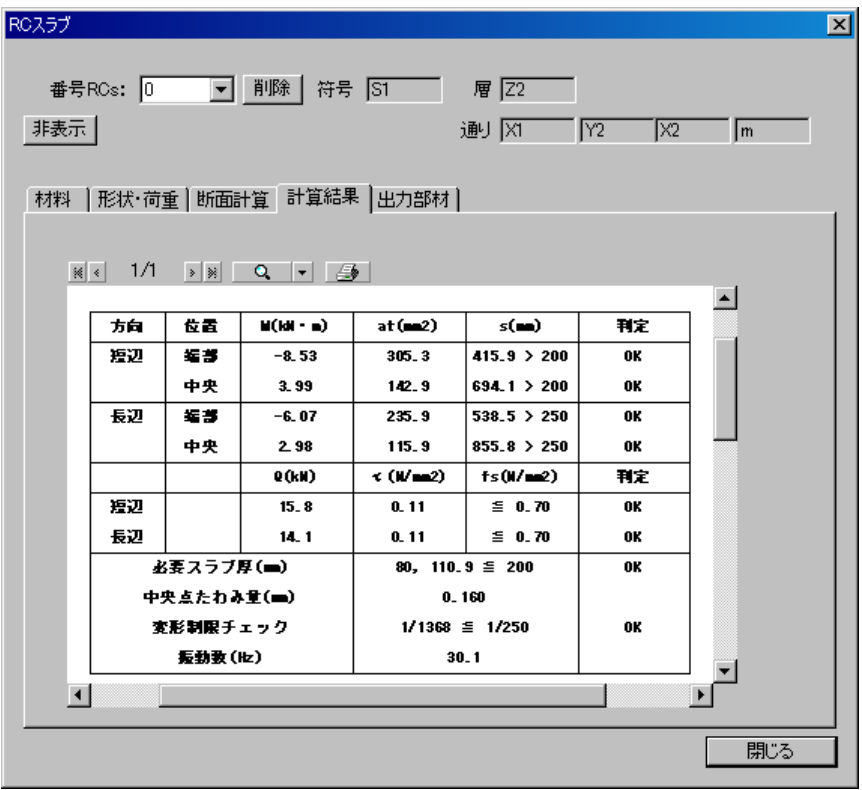

(g)「出力部材」 ※計算書出力部材を選択します。

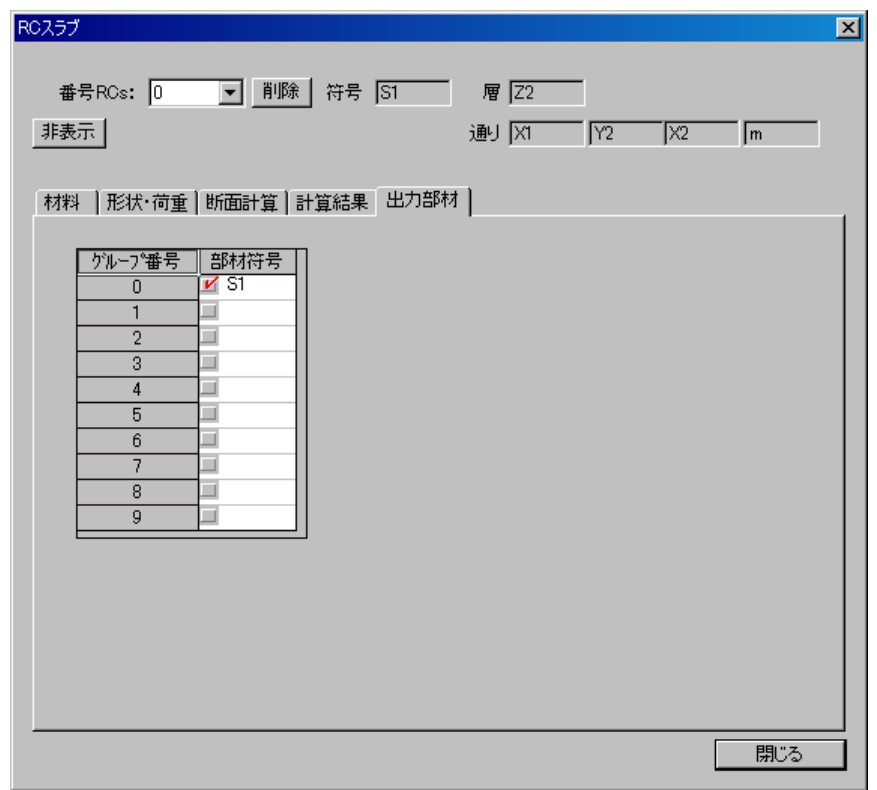

## (h)「計算書出力」

## ※一連の構造計算書に「§13 その他の部材」に出力します。

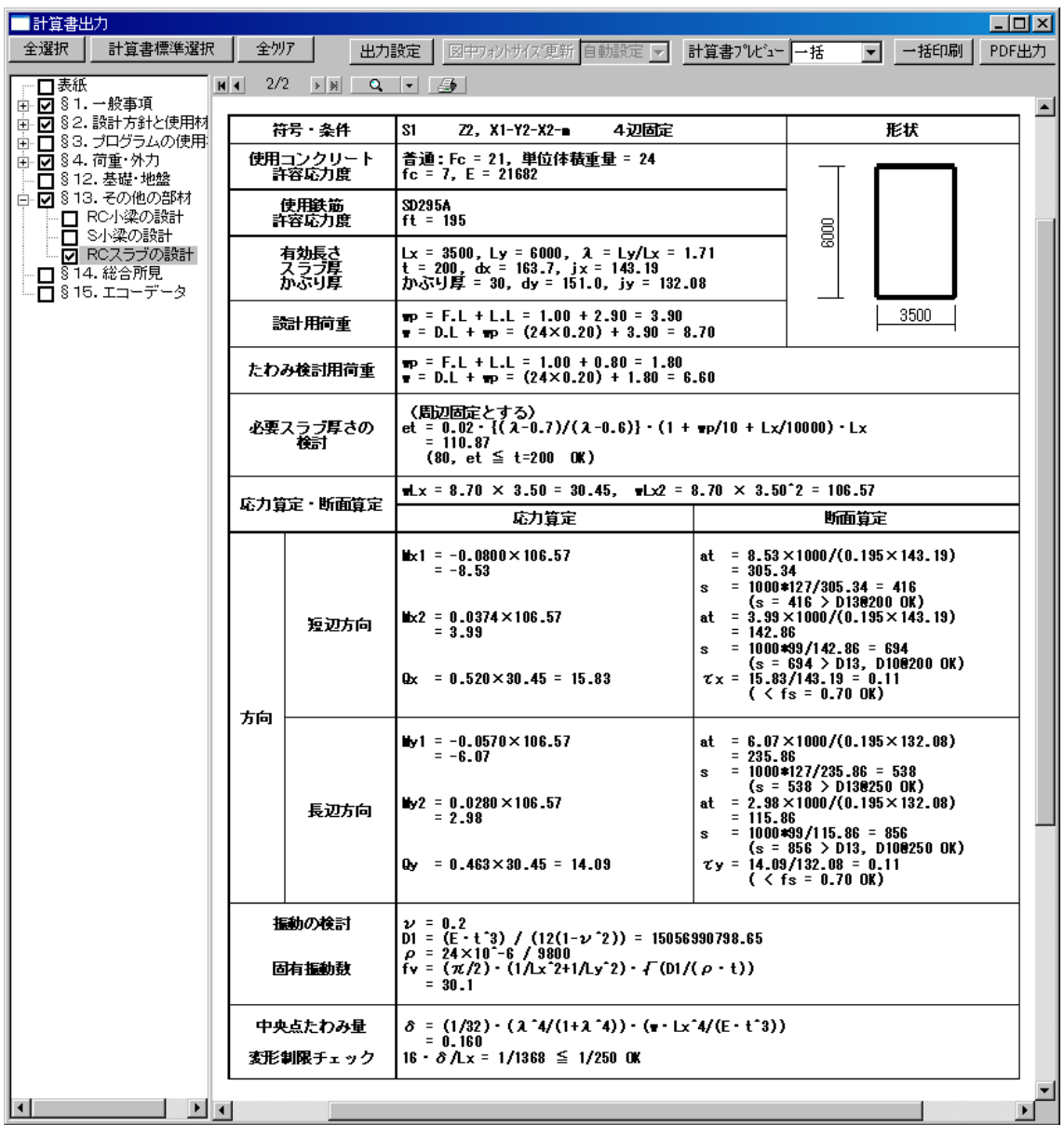

§5 鉄骨小梁 精算(※ S 造小梁の、精算方法による計算について、進めていきます。)

(a)計算方法:精算を選択します。

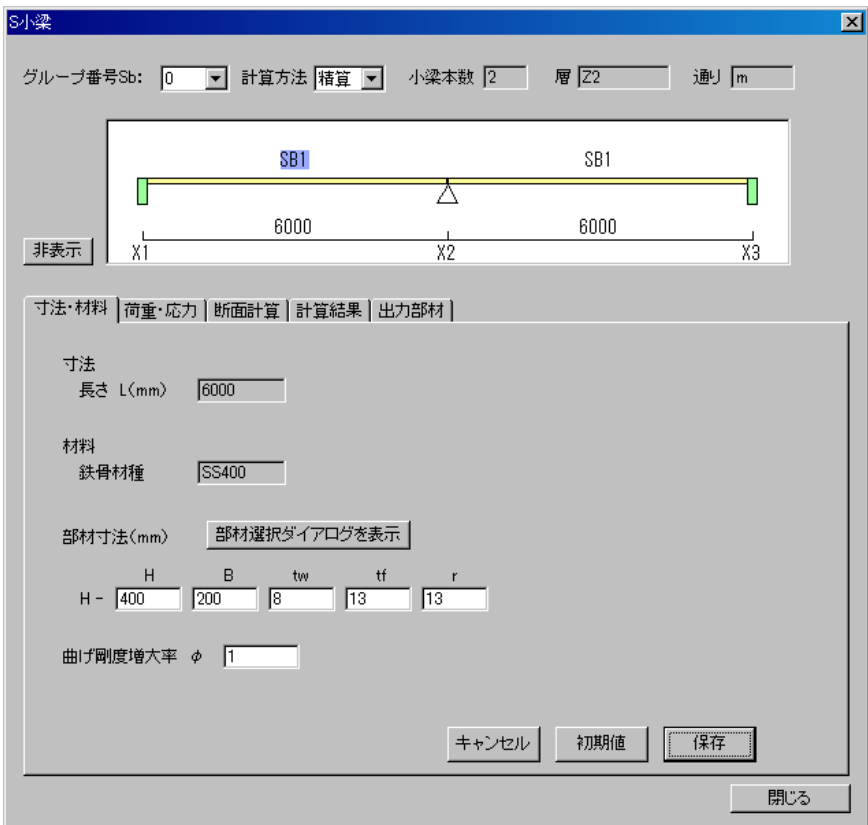

(b)応力係数を確認します。

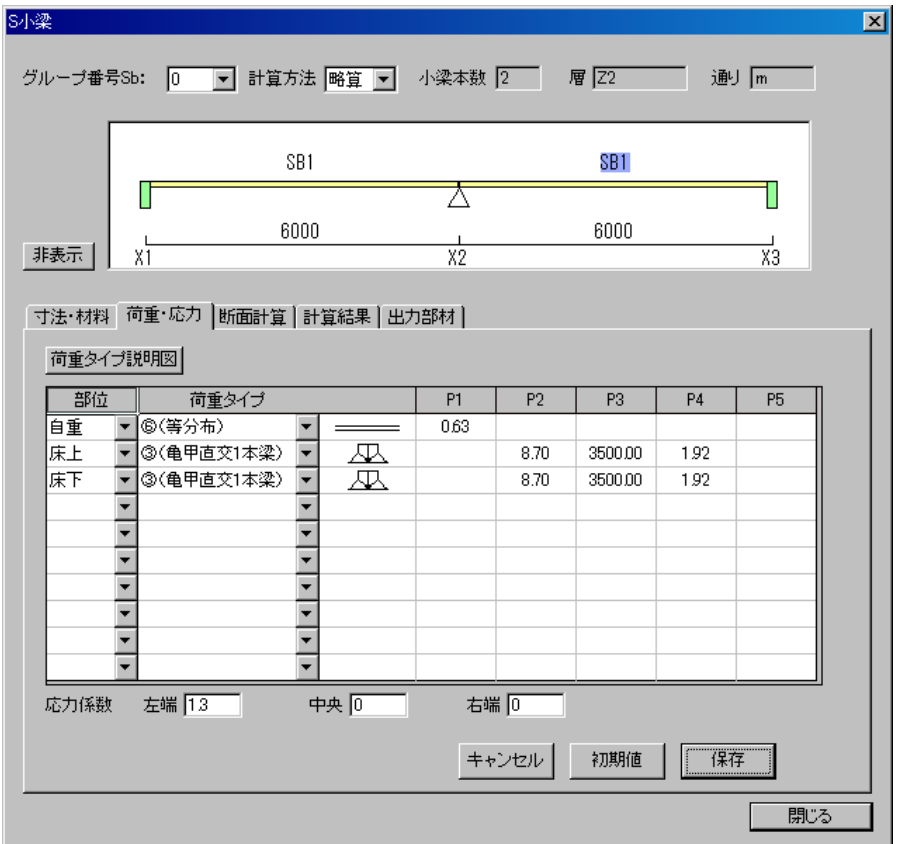

(c)「計算書出力」

※一連の構造計算書に「§13 その他の部材」に出力します。

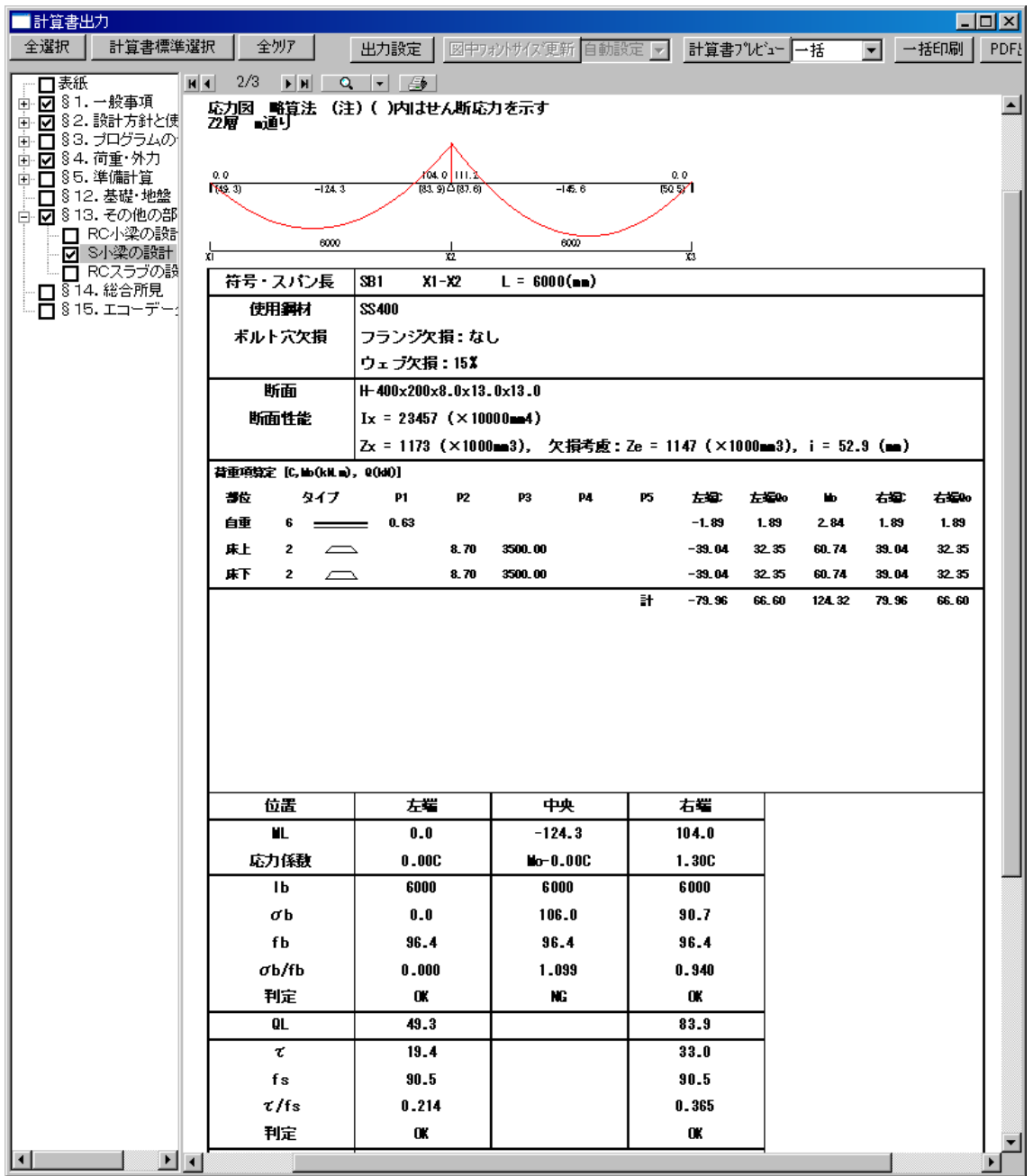

ASCAL/二次部材 操作手順書 第1版 2011 年 3 月

▲ 次世代の建築を創造する

株式会社 アークテータ研究所 制作・著作 〒116-0013 東京都荒川区西日暮里 6-42-8 ADビル TEL:03-5901-9450、FAX:03-5901-9451

無断転載禁止